# 내일채움공제 청약신청 매뉴얼

### ★청약신청은 기업이 먼저 신청 완료한 후, 핵심인력이 신청 가능합니다.

# 1. 청약신청(기업) 2. 청약신청(핵심인력)

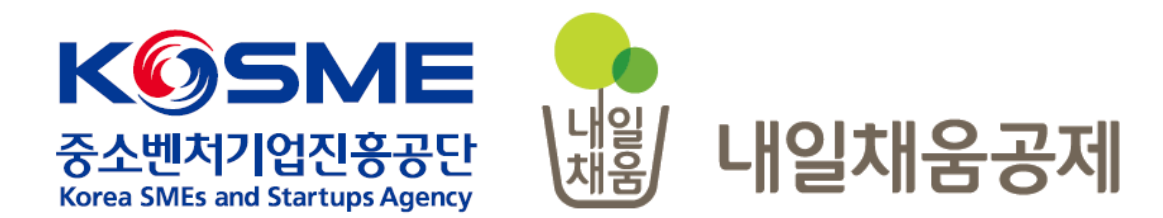

# 1. 청약신청(기업)

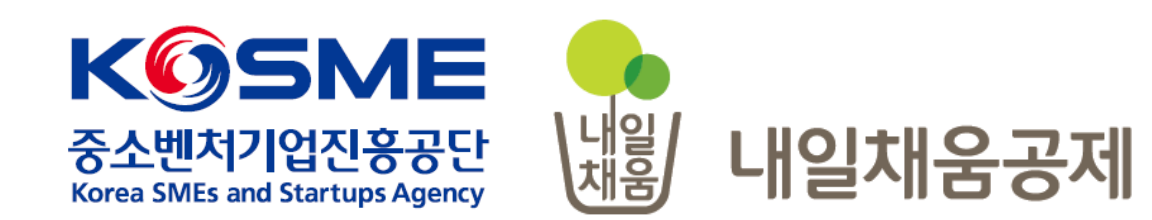

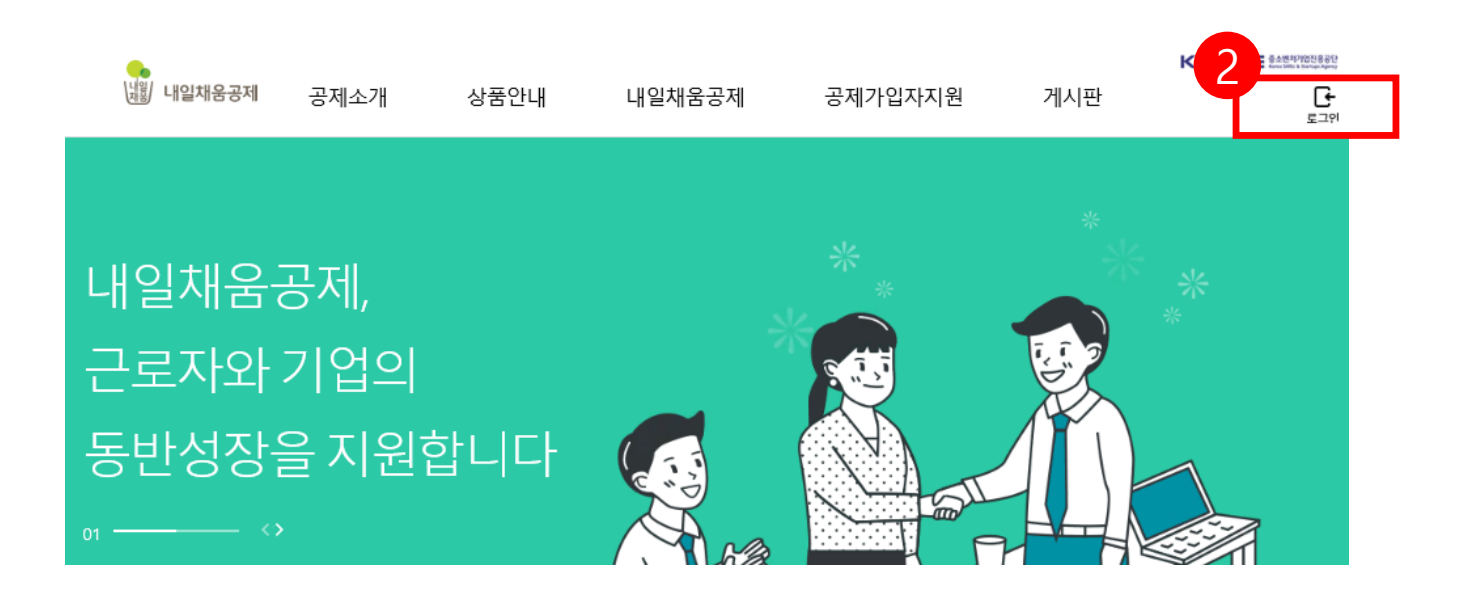

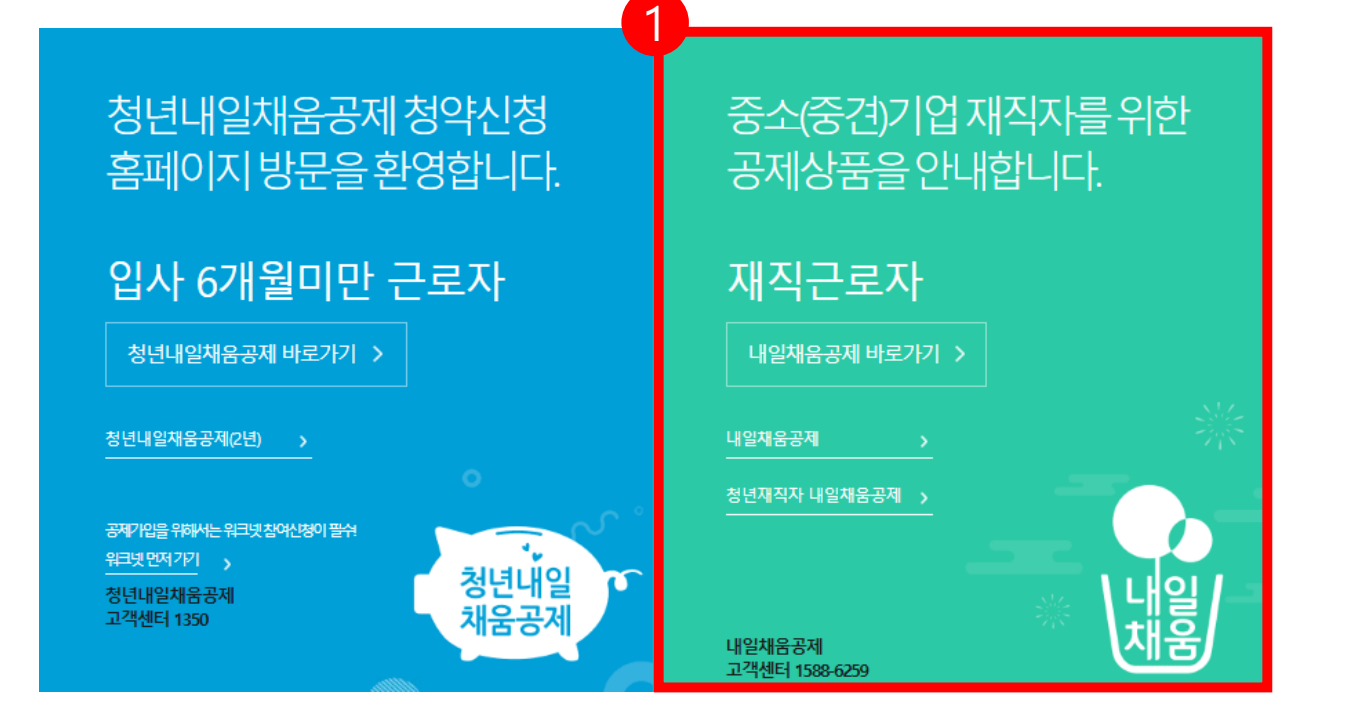

- 2. 우측 상단의 **[로그인]** 버튼을 클릭합니다.
- 1. [내일채움공제]를 클릭하여 메인페이지로 이동합니다.

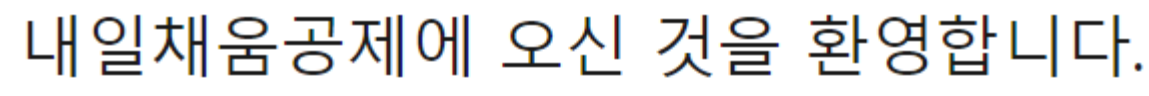

내일채움공제 회원가입은 워크넷과 중소벤처기업진흥공단과 별개의 청약관리를 위한 회원제입니다.

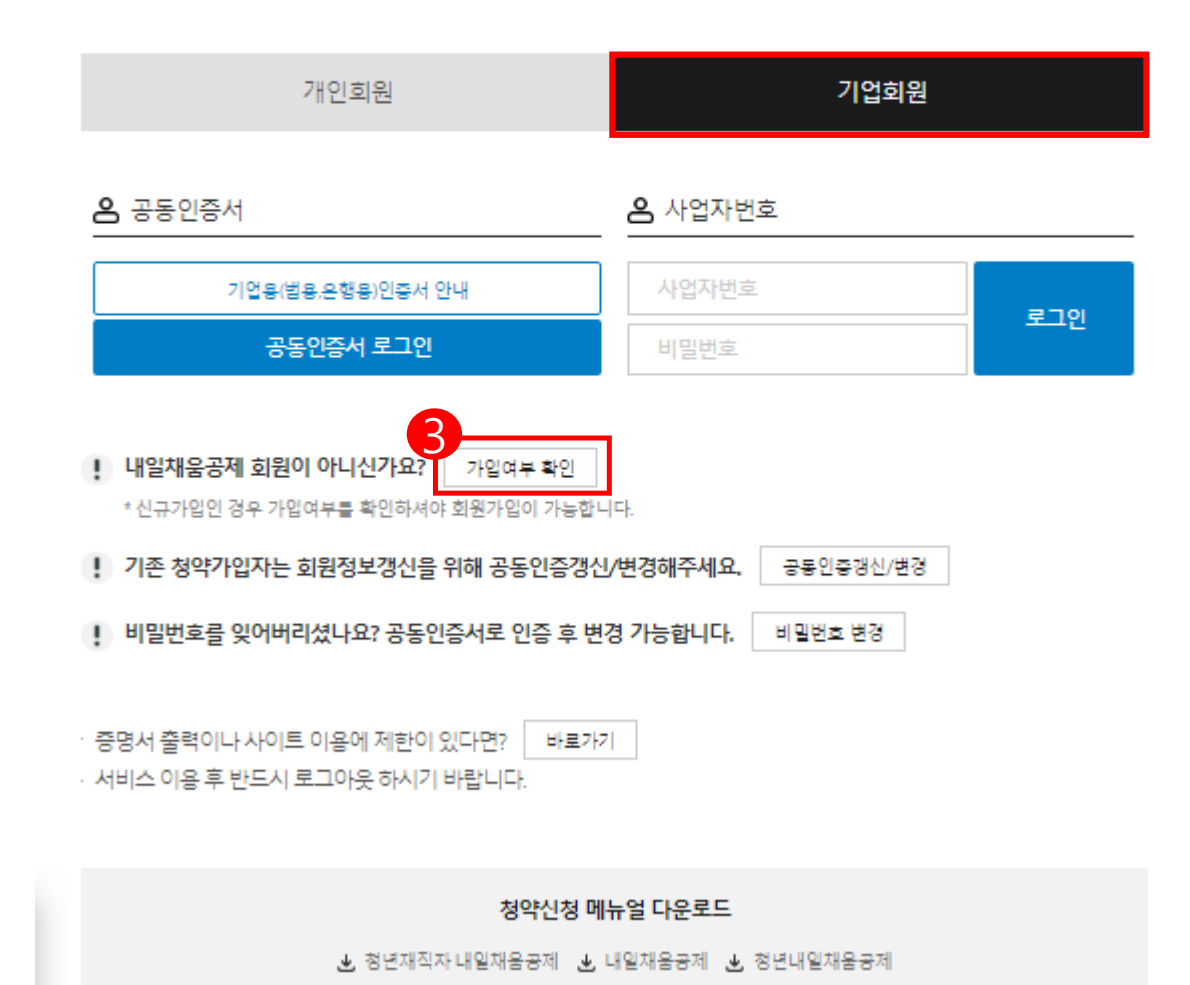

- 3. **[가입여부 확인 ]** 을 클릭하여 가입여부 확인 후 , 내일채움공제 회원으로 가입합니다 .
	- **★ 공동인증서 필요**
	- **★ 이미 회원가입을 한 경우, 로그인 버튼을 눌러 로그인 합니다 .**

#### **cf. 공동인증서 로그인에 필요한 보안 프로그램 설치 필요**

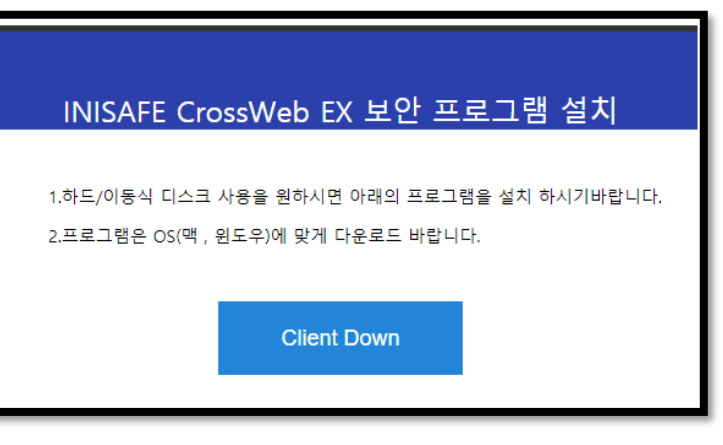

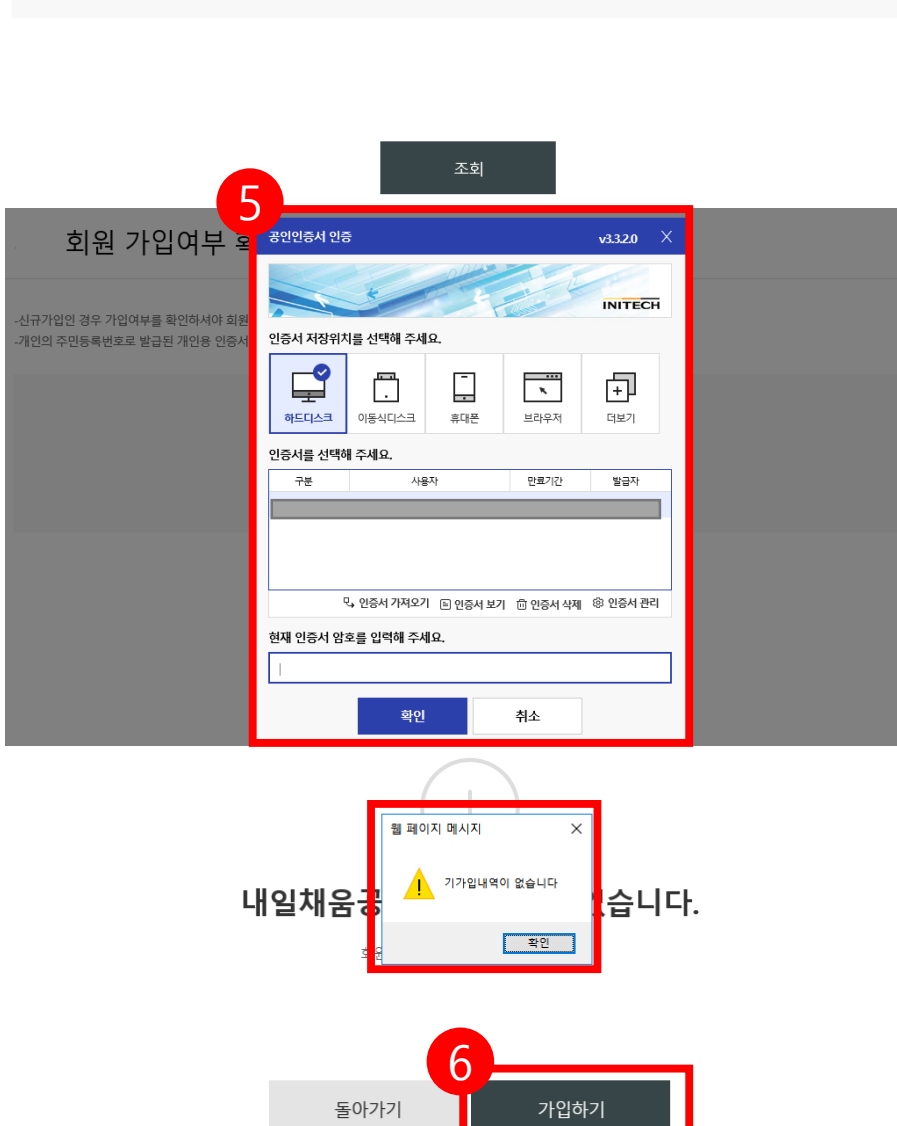

## 6. 기가입내역이 없을 경우, **[가입하기]** 버튼을 눌러 회원가입 합니다.

### 5. 기업 공인인증서 암호를 입력합니다.

### 4. 사업자등록번호를 입력하여 조회합니다.

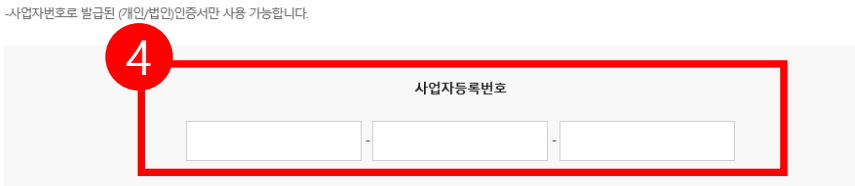

기업회원 가입여부 확인

-신규가입인 경우 가입여부를 확인하셔야 회원가입이 가능합니다.

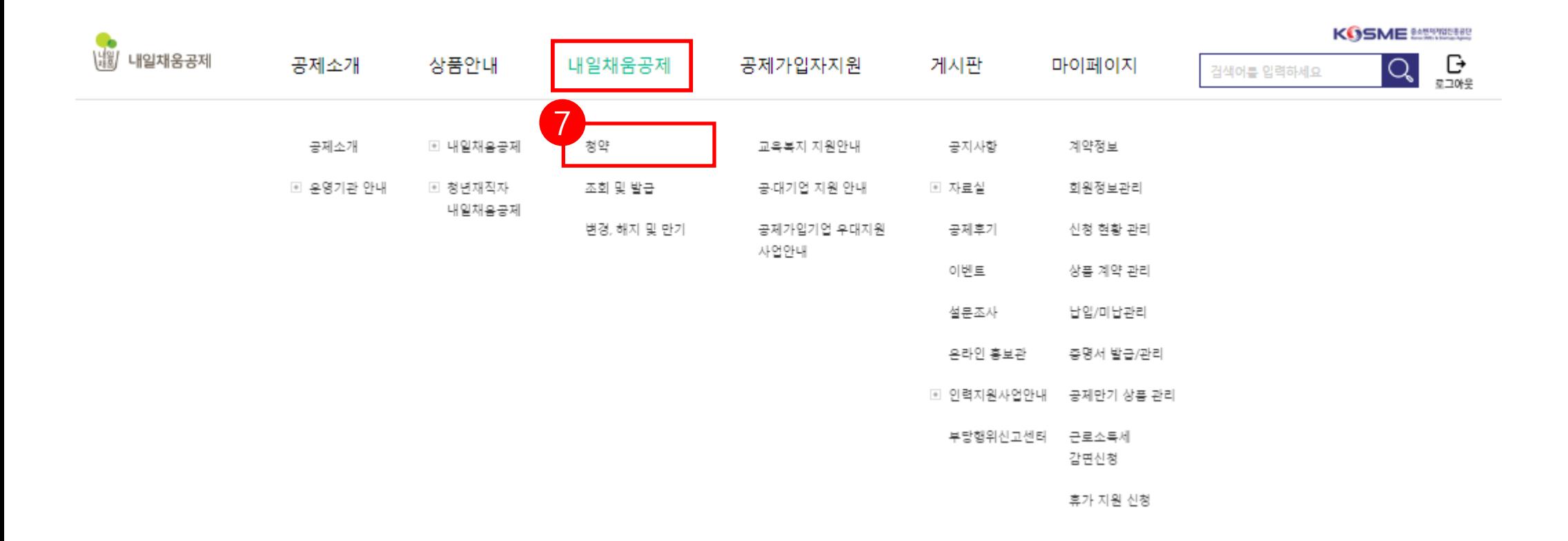

## 7. 공인인증서 로그인 후, 상단 메뉴의

**[청약]** 버튼을 누릅니다.

위탁판매기관 권유 가입 1. 위탁판매기관이란? -중소벤처기업진흥공단로부터 위탁 받아 내일채움공제 상품홍보 및 판매촉진 업무를 수행하는 민간기관 2. 위탁판매기관 권유 가입 신청 대상 -위탁판매기관으로부터 내일채움공제 또는 청년재직자 내일채움공제 상품 가입을 권유 받은 대상에 한하여 해당 방식으로 신청

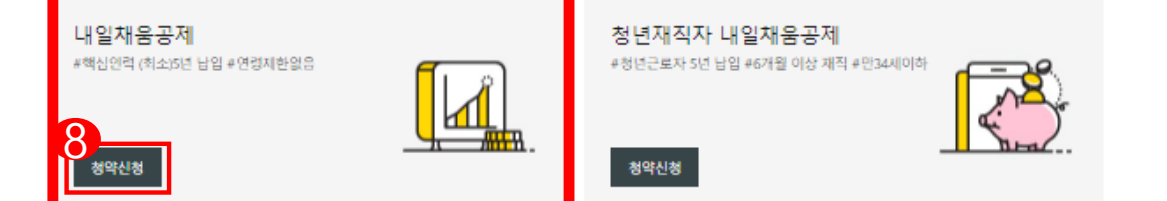

### 공제상품선택

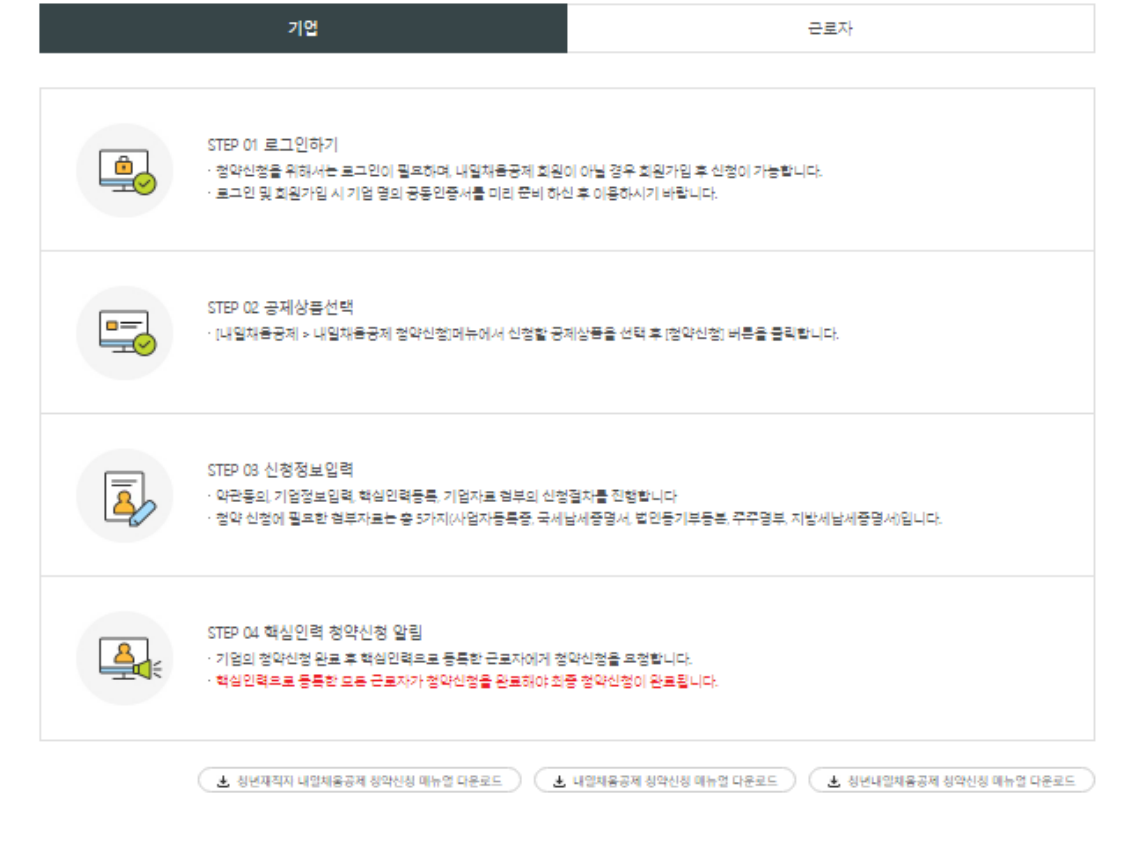

## 8. 페이지 하단에 있는 [공제상품선택]에서 청년재직자 내일채움공제의 **[청약신청]** 버튼을 클릭합니다.

#### 내일채움공제 청약신청

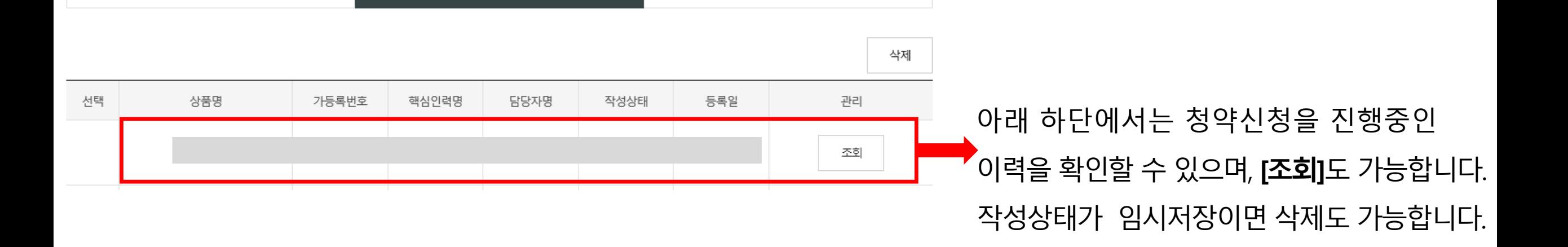

신청완료

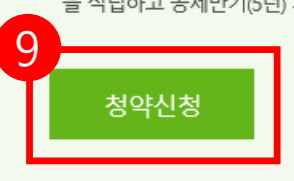

온라인 신청절차

청년근로자(만 15~34세, 중소 중견기업 6개월 이상 재직), 중소 중견기업, 정부가 공동으로 공제금 을 적립하고 공제만기(5년) 시 성과보상금 형태로 3천만원을 청년근로자에게 지급하는 정책성 공제

신청중

중소벤처기업진흥공단이 「중소기업 인력지원 특별법」에 따라 중소기업 핵심인력의 장기재직과 우수 인력 유입을 위하여 운영하는 정책성

청년재직자 내일채움공제

#핵심인력 5년 납입 #6개월 이상 재직 #만 34세이하 청년

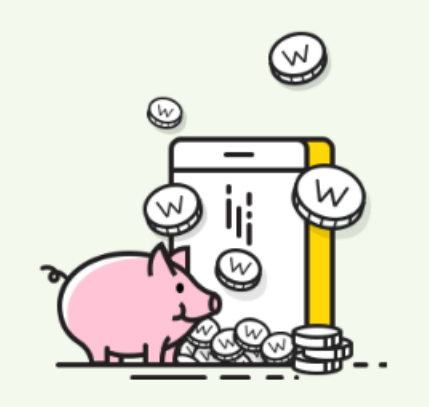

9. **[청약신청]** 버튼을 눌러 신규 청약신청을 진행합니다.

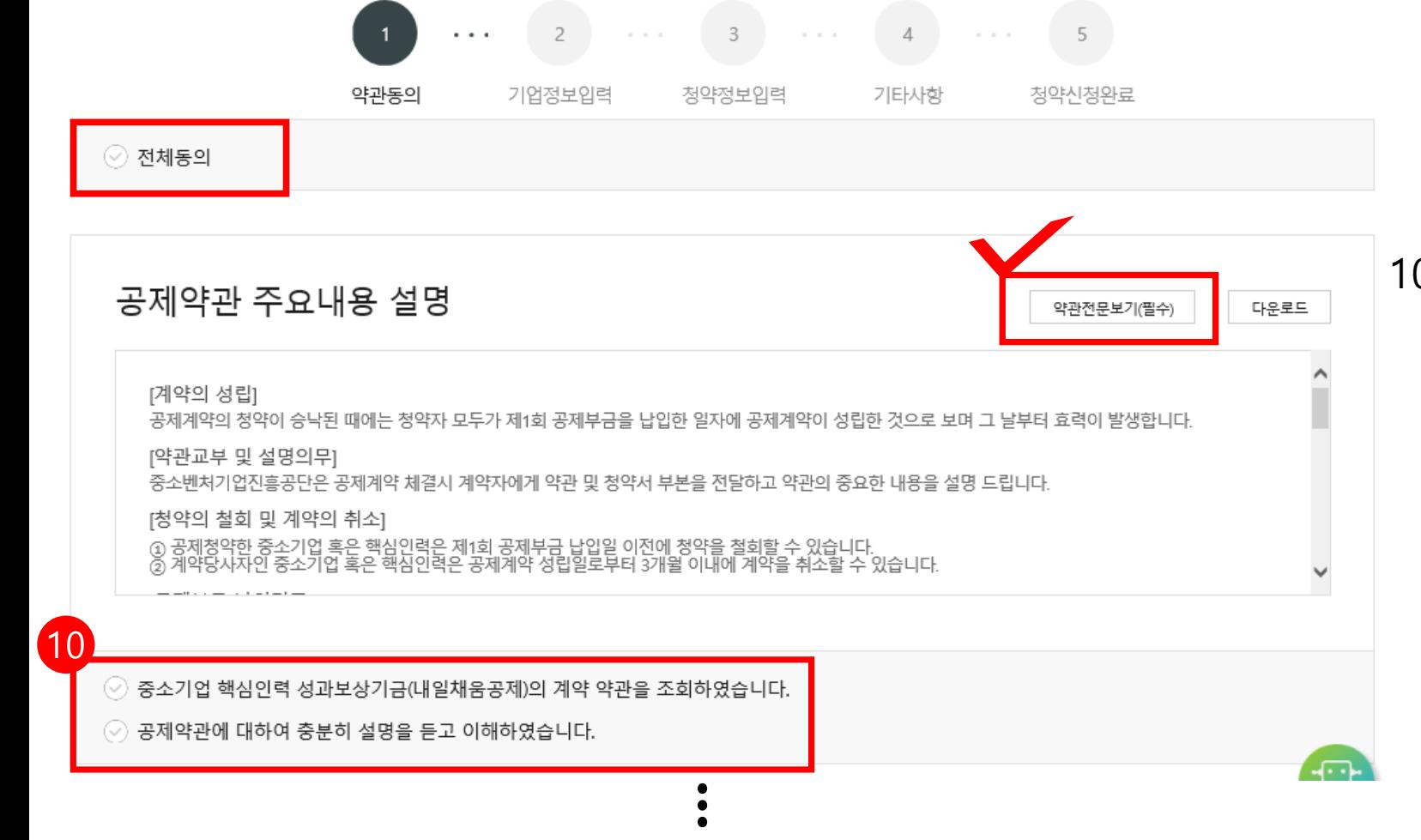

10. 약관전문보기(필수) 클릭하여 확인, 공제약관의 주요내용 설명 확인하여 아래 동의사항 확인 후 체크합니다.

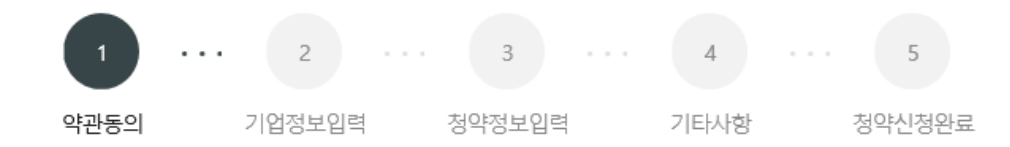

#### 기업 및 개인(신용)정보 수집 이용 제공 동의

중소기업 핵심인력 성과보상공제(내일채움공제 또는 청년재직자 내일채움공제) 계약과 관련하여 중소벤처기업진흥공단이 본인의 기업 및 개인(신 용)정보를 수집.이용하거나 제3자에게 제공하고자 하는 경우에는 「개인정보보호법」 제15조 제1항 제1호, 제17조 제1항 제1호, 제23조 제1호, 제24조 제1항 제1호, 「신용정보의 이용 및 보호에 관한 법률」제32조 제1항 및 제33조에 따라 본인의 동의를 얻어야 합니다. 이에 본인은 중소벤처기업진흥공 단이 아래의 내용과 같이 본인의 기업 및 개인(신용)정보를 수집.이용 또는 제공하는 것에 동의합니다.

#### 1. 수집·이용에 관한 사항

수집 • 이용 목적 - 중소기업 핵심인력 성과보상공제계약, 유지, 관리, 정책자료 활용 등

수집 • 이용할 항목

- <mark>필수적 정보 : 성명, **주민등록번호\* 등 고유식별정보**, 주</mark>소, 전자우편 주소, 연락처, 업체명, 업체 주소, 업체연락처, 업종, 상시근로자수, 계좌정보 등<br>- \*주민등록번호의 경우, 「중소기업진흥에 관한 법률 시행령」, 제80조제3항에 따라 수집<br>- 선택적 정보 : 인지경로조사 등

보유 • 이용 기간 - 수집 이용에 관한 동의일로부터 계약 종료일까지 위 목적을 위하여 보유 이용됩니다. 단, 계약종료일 후에는 분쟁 해결, 민원처리, 고객만족도 조사 등의 업

11

수집 이용 동의(필수) : 본인은 위 목적으로 본인의 개인(법인)신용정보를 수집.이용하는 것에 동의합니다.

수집 이용 동의(선택) : 본인은 위 목적으로 본인의 개인신용정보를 수집 이용하는 것에 동의합니다.

#### 2. 제공에 관한 사항

제공받는 자 - 중소벤처기업부, 기타 정부 및 공공기관, 공제가입 대행기관, 공제부금 지원기관, 전자문서화 위탁기관, 고객센터, 전산유지ㆍ보수업체, 수행기관<br>\*수행기관은 청년재직자 내일채움공제인 경우만 제공 제공받는 자의 이용 목적 - 공공기관 정책자료, 공제가입 • 변경 • 지급신청 대행 등에 활용 제공할 항목

니다.

- 성명, **주민등록번호 등 고유식별정보**, 주소, 전자우편 주소, 연락처, 업체명, 업체 주소, 업체연락처, 업종, 상시근로자수, **계좌정보** 등

고유식별정보 동의(필수) : 본인은 중소벤처기업진흥공단이 위 목적으로 다음과 같은 본인의 고유식별정보를 수집.이용.제공.조회하는 것에 동의합

### 12

## 11. 수집·이용에 관한 사항 확인 후, 동의여부를 클릭합니다 .

12. 제공에 관한 사항 확인 후, 동의 여부를 클릭하며, 하단 내 확인 사항을 확인하여 클릭합니다 .

신청 핵심인력은 중소기업 재직근로자이며, 동 공제 신청 관련 부당한 임금조정이 없었음을 확인합니다.

제공 동의(필수) : 본인은 위 목적으로 본인의 개인(법인)신용정보를 제공하는 것에 동의합니다.

고유식별정보: 주민등록번호, 운전면허번호, 여권번호, 외국인등록번호

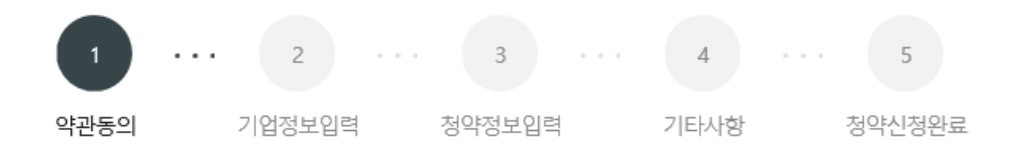

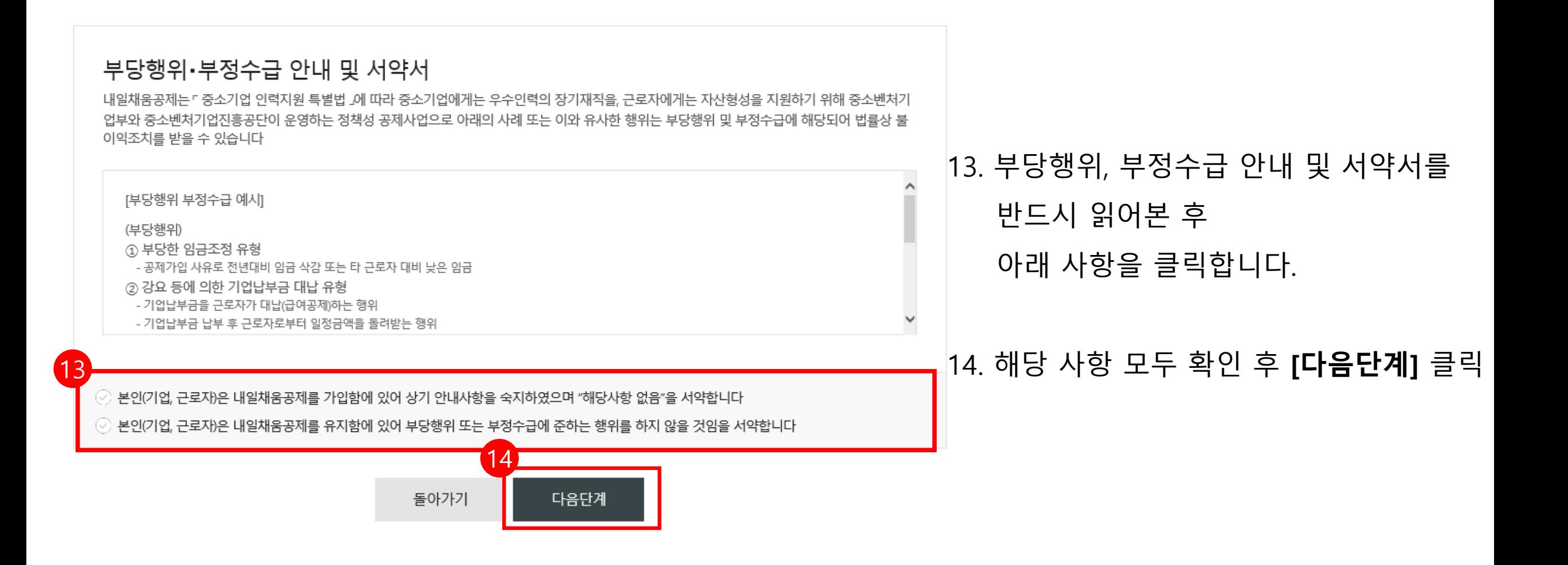

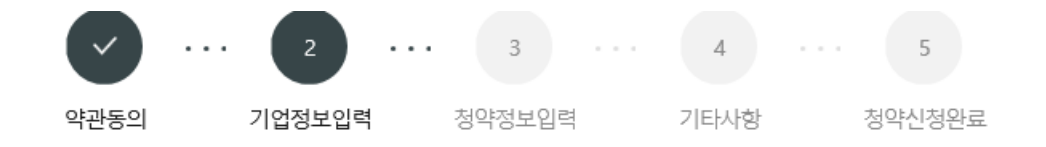

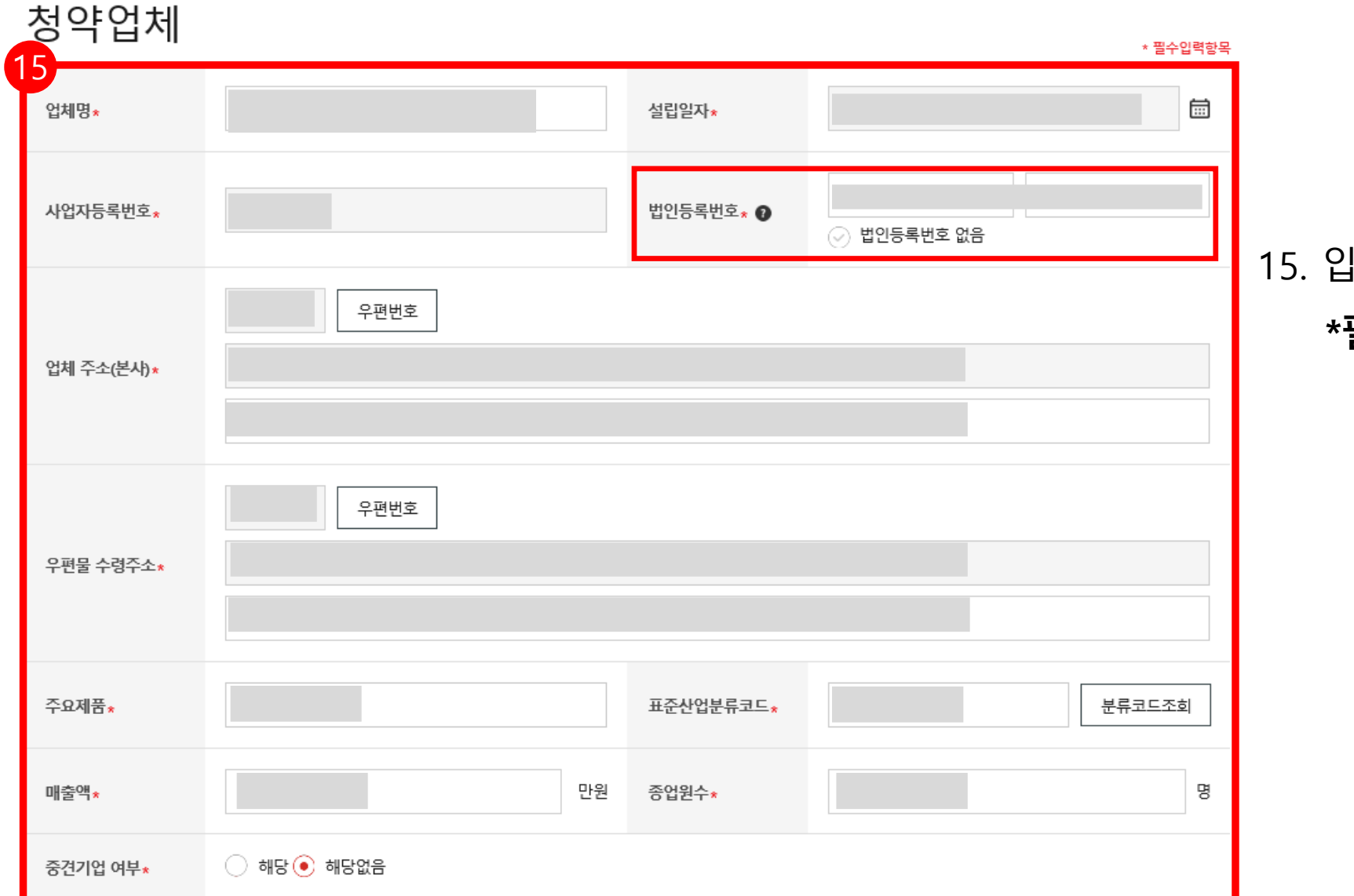

### 15. 입력되어 있는 업체 정보를 확인 후, **\*필수입력항목** 및 기타 정보를 입력합니다.

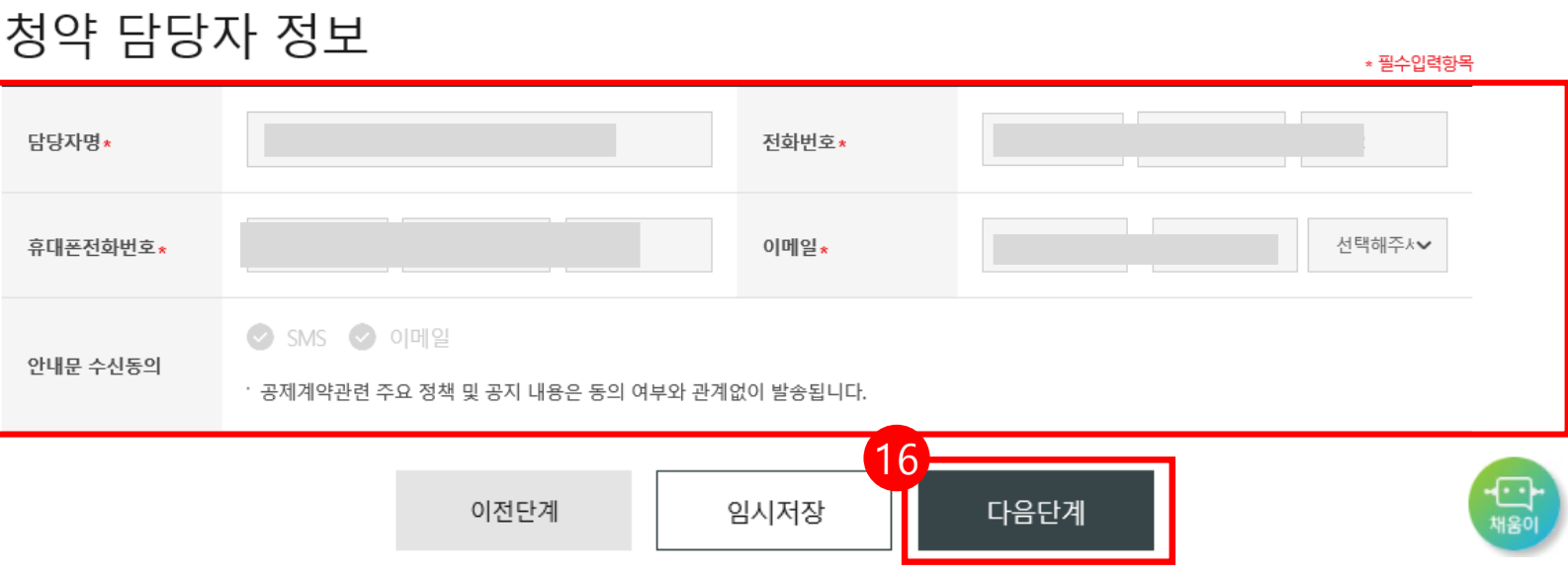

16. 대표자 정보, 청약담당자 정보 입력 후,

**[다음단계]** 버튼을 눌러 이동합니다.

**★핸드폰 번호 오기입하지 않도록 주의바랍니다.**

\*는 필수 입력 항목입니다.

\* 필수입력항목 ⊙ 외국인여부 대표자명\* 주민등록번호\* 이메일\* 선택해주\*∨ 휴대폰전화번호\*  $\odot$  SMS  $\bullet$  이메일 안내문 수신동의 · 공제계약관련 주요 정책 및 공지 내용은 동의 여부와 관계없이 발송됩니다.

### 대표자 정보

#### \*\* 특수관계인은 일반연구, 인력개발비 세액공제 및 근로소득세 감면혜택이 적용되지 않습니다.

해당 기업의 최대주주 또는 최대출자자(개인사업자의 경우에는 대표자를 말한다)와 그 배우자, 6촌 이내의 혈족, 4촌 이내의 인척

- ※ <특수관계인의 범위>
- 개별이체 : 기업과 핵심인력 계좌에서 각각 공제부금 납부
- ※ 납부방법안내
- ※ 납부일 : 기업과 핵심인력의 납부일은 동일하게 선택해 주셔야 합니다.
- ※ 남입일 : 윌 3회 (5일, 15일, 25일)
- ※ 핵심인력 : 기업 = 1 : 2(이상) 납입 (납입단위: 10,000원)

청약 핵심인력 정보

※ 중소기업 납입금과 핵심인력 납입금의 합이 뭘 최소 34만원 이상

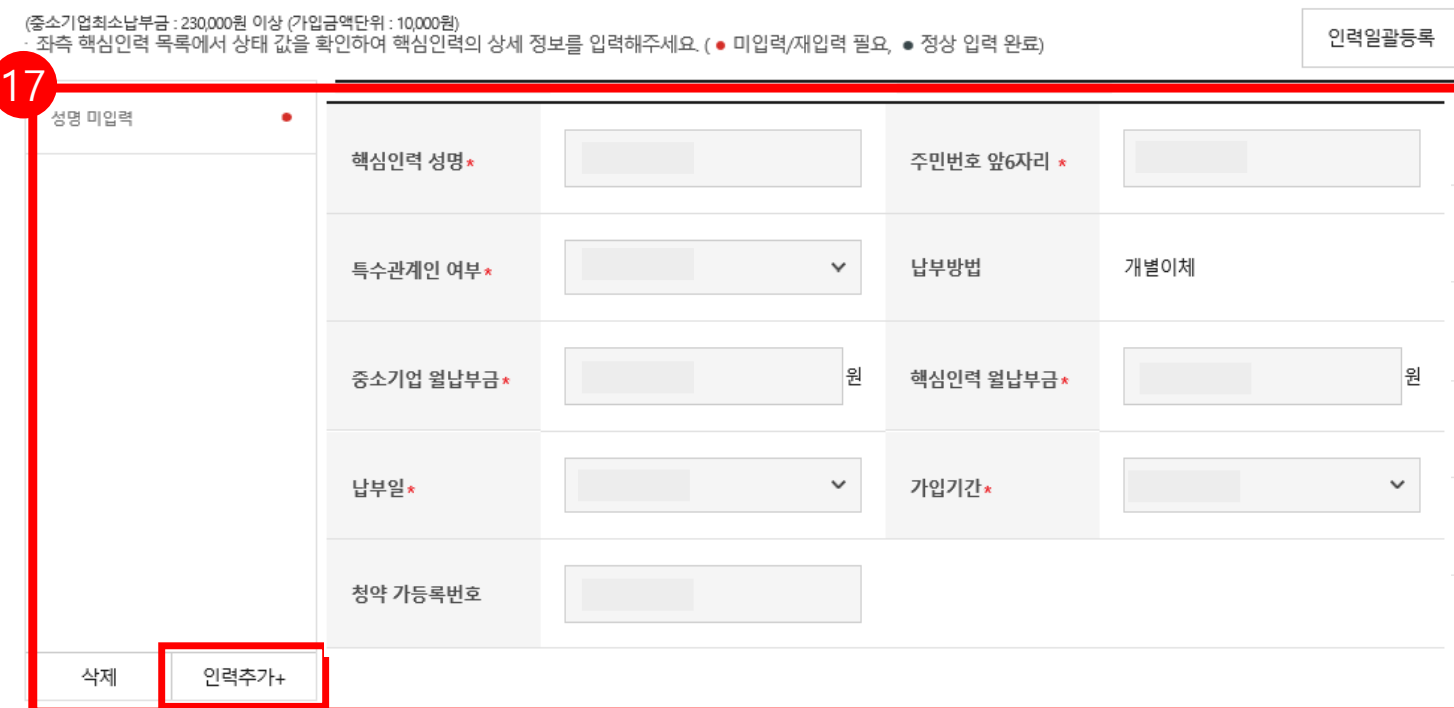

### - 인력추가 후, 납부일, 납부금 등 **각각 설정 가능**

## 작성할 수 있으며, **동시에 가입 진행 가능**

- **[인력추가+]** 버튼 클릭하여 핵심인력 정보 추가

(단위 : 원 ) (금액 오기입하여 계약이 성립된 경우, 계약취소신청 후 재가입 진행해주셔야 합니다.)

### **\* 상한액: 중소기업 月 200만원, 핵심인력 月 100만원**

### ★ 중소기업 월납부금 및 핵심인력 월납부금 입력 후 반드시 금액 **재확인 요청드립니다!!**

### 17. 청약할 핵심인력 정보를 입력합니다 .

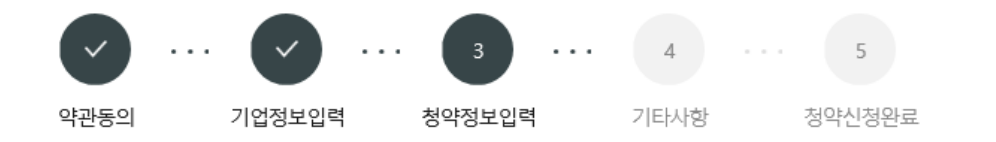

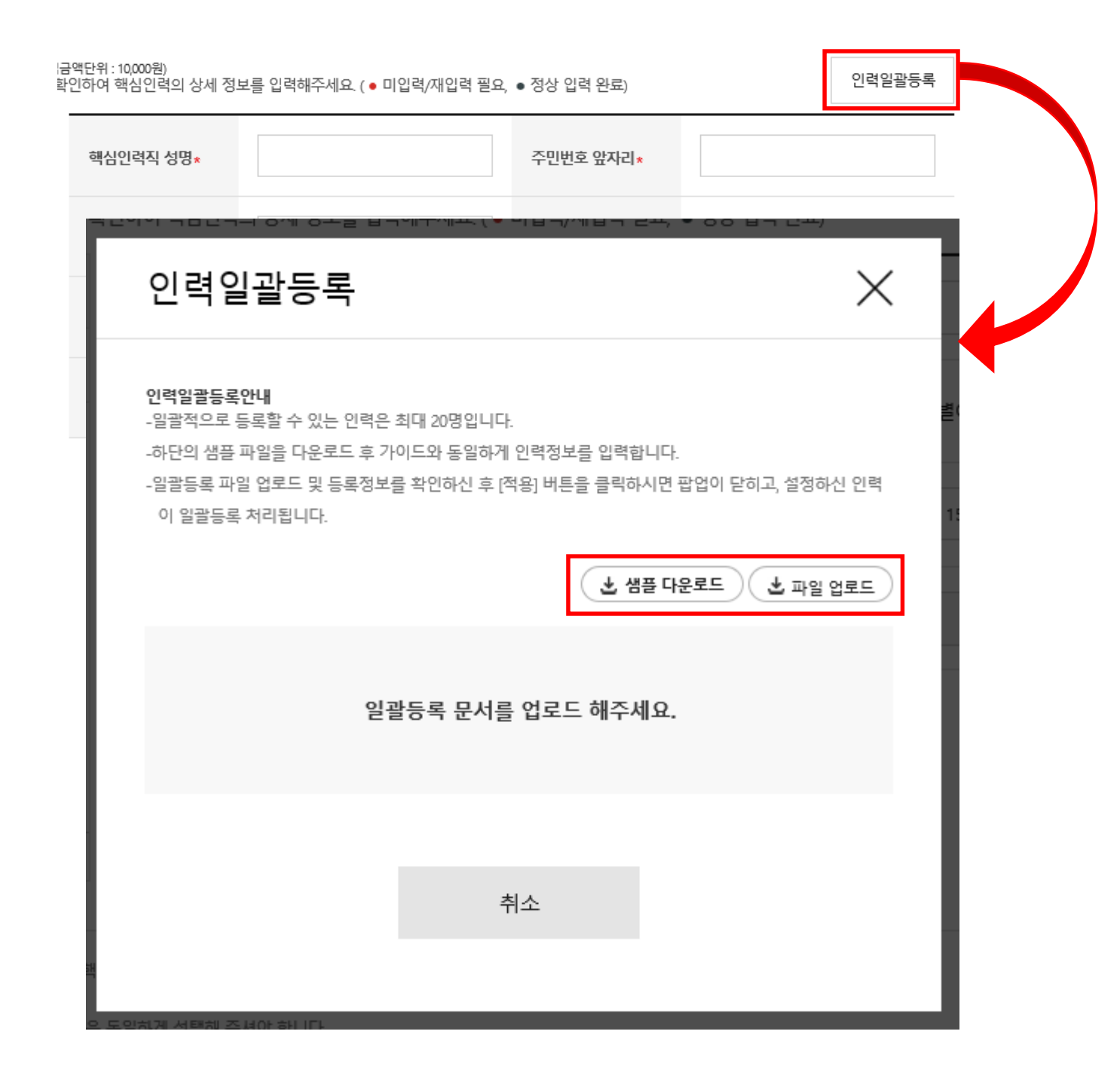

**[인력일괄등록]** 버튼은 일괄적으로 핵심인력 정보를 등록할 수 있는 기능입니다.

**[참고]**

**※ 인력일괄등록**

## **[샘플 다운로드]**하여 양식에 맞게 작성한 엑셀파일을 **[파일 업로드]** 버튼을 클릭하여 업로드하여 **[적용]**합니다.

### ★ 법인사업자 : 공제 가입된 사업자번호와 예금주의 사업자번호가 동일한 계좌번호 작성 필요! ★ 개인사업자 : 가입된 대표자 주민등록번호와 동일한 예금주의 계좌번호 작성 필요!

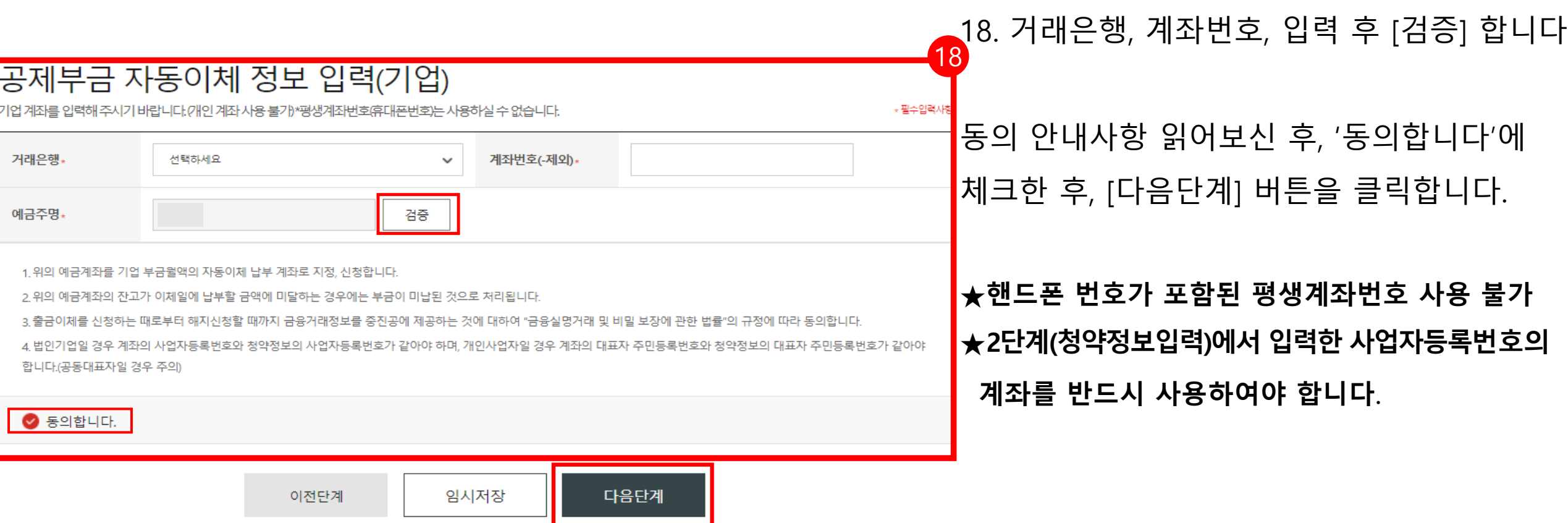

①핵심인력 최종제출시, 초회납부금액은 청약 승인 후 3영업일 이내에 출금 (청약승인은 제출 후 약 7일 이내로 소요되며, 서류 미흡시 7일 이상 소요)

②출금 성공할 경우, 2회차부터는 다음달 자동이체일에 출금

③출금 실패할 경우, 지정된 자동이체일에 출금

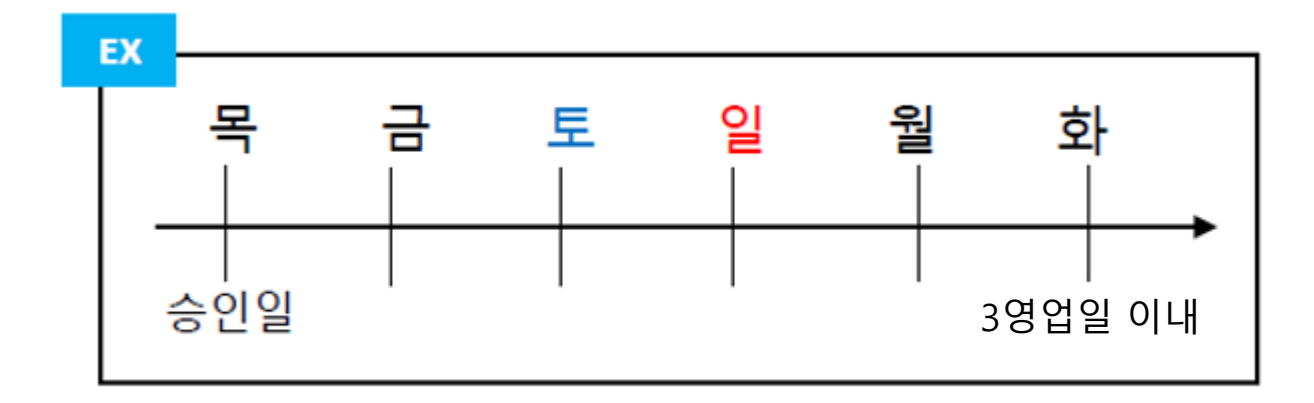

### 참고: 가입 신청일 다음날 계좌등록이 되며, 청약승인 다음날 출금예정

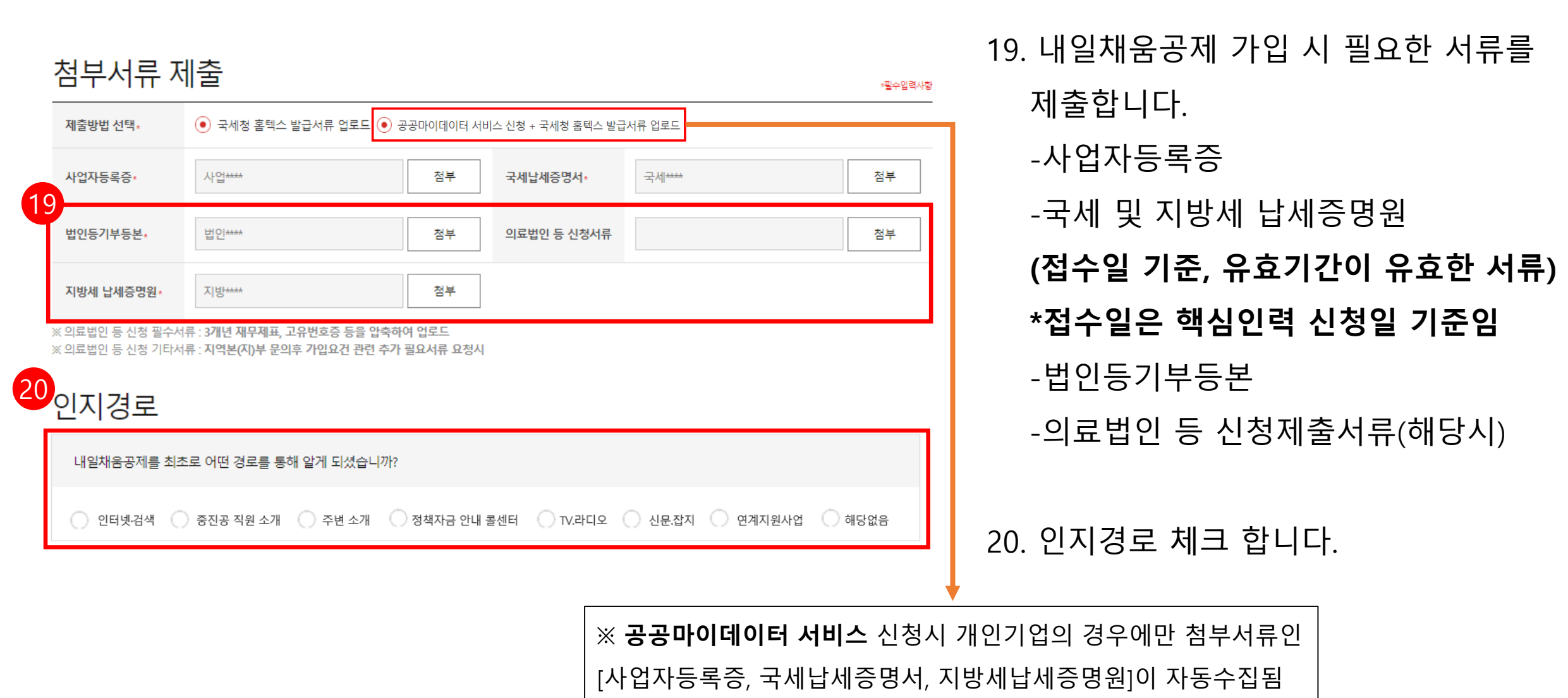

### 21. 관리부서 및 공제가입 권유자를 입력합니다.

\*권유자 없을 시, **[관리부서 자동검색]** 버튼을 누릅니다.

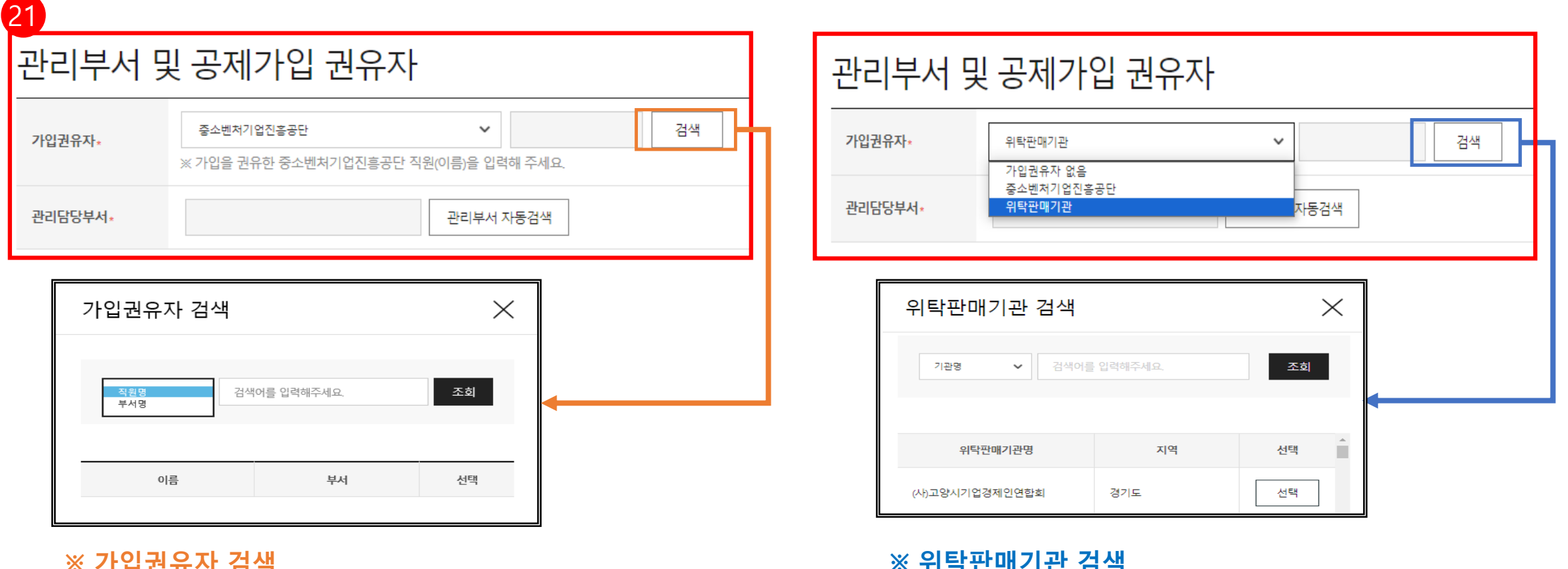

#### **※ 가입권유자 검색**

직원명/부서명으로 조회 가능

\*동명이인 검색 시 부서명 확인 후 선택

\*부서명의 경우, 가입을 권유한 지역본(지)부를 입력합니다.

## ★위탁판매기관★ 음성상공회의소 필히 선택

기관명/지역명으로 조회 가능

#### **※ 위탁판매기관 검색**

### 임시저장 안내

· 청약임시저장은 데이터를 임시로 저장하여 상시 수정이 가능합니다.

청약정보를 최종 제출 후에는 청년근로자가 청약관련 데이터를 입력 해야하며 청년근로자 추가는 불가능합니다.

· 핵심인력 삭제는 신청목록에서 삭제할 수 있으며 중진공에 제출 이후에는 삭제 불가능합니다.

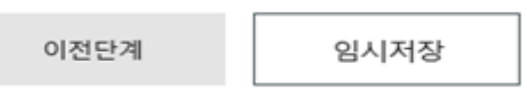

22최종제출

22. 모든 사항 입력 완료 후, **[최종제출]** 버튼을 눌러 최종 제출합니다.

**★ 최종제출 이후에는 수정이 불가합니다.** 

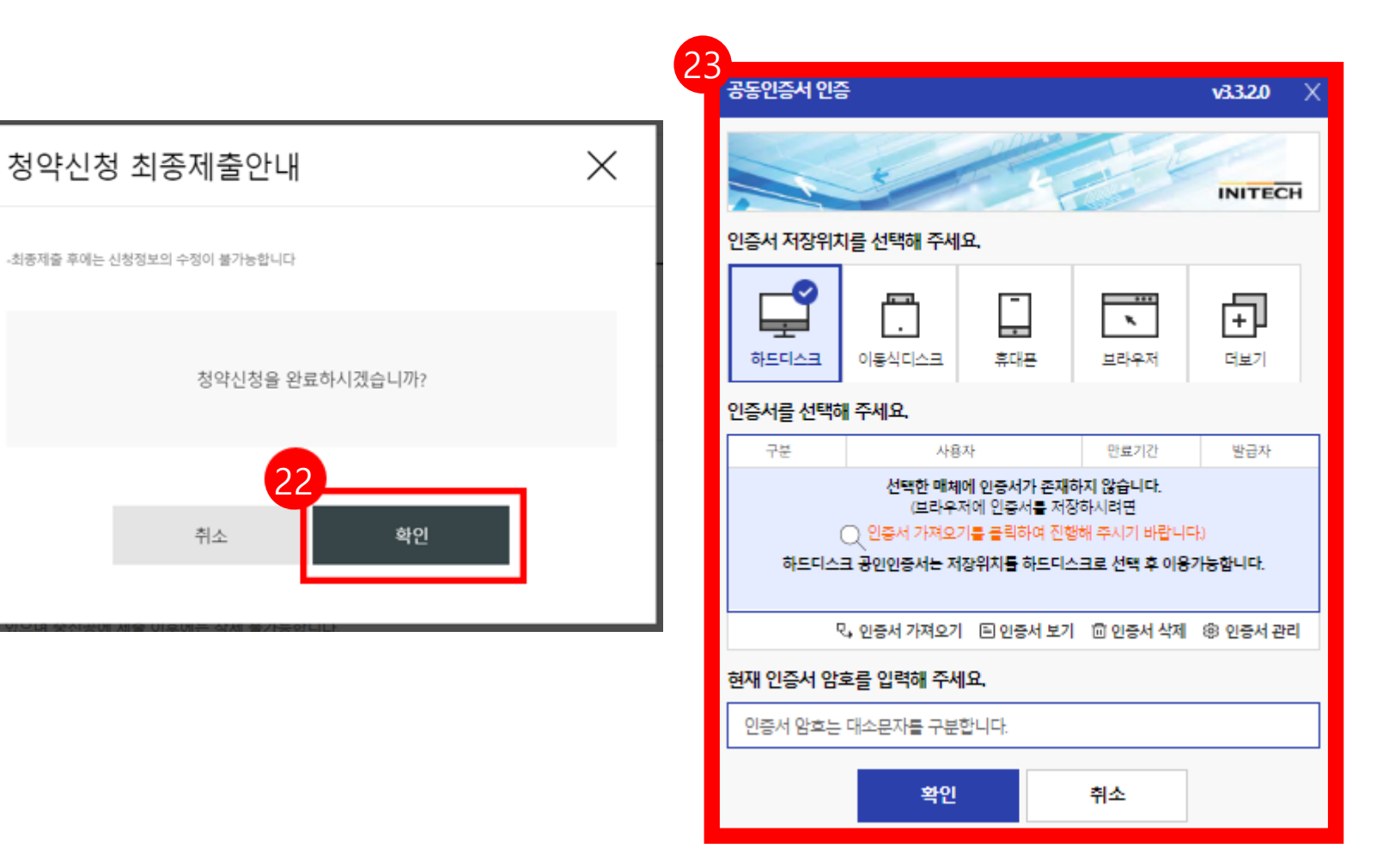

22. 수정사항이 없을 시 **[확인 ]** 버튼을 누릅니다 . **★ 최종제출 이후에는 수정이 불가능하며 , 입력한 데이터 조회만 가능합니다. \***  [내일채움공제 – 청약 – 상품명 선택 (내일채움공제) – '신청중']에서 입력 데이터 조회 가능

23. **기업 공동인증서로 전자서명**하여 청약신청을 최종 완료합니다 . ★핵심인력의 청약신청까지 모두 완료되어 청약 승인이 되면 문자가 발송됩니다 . ★청약 승인 후, 홈페이지 내 마이페이지에서 계약 내용 확인 가능합니다 .

# 2. 청약신청(핵심인력)

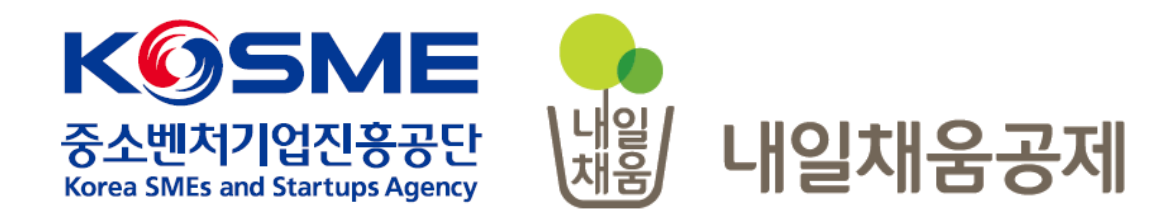

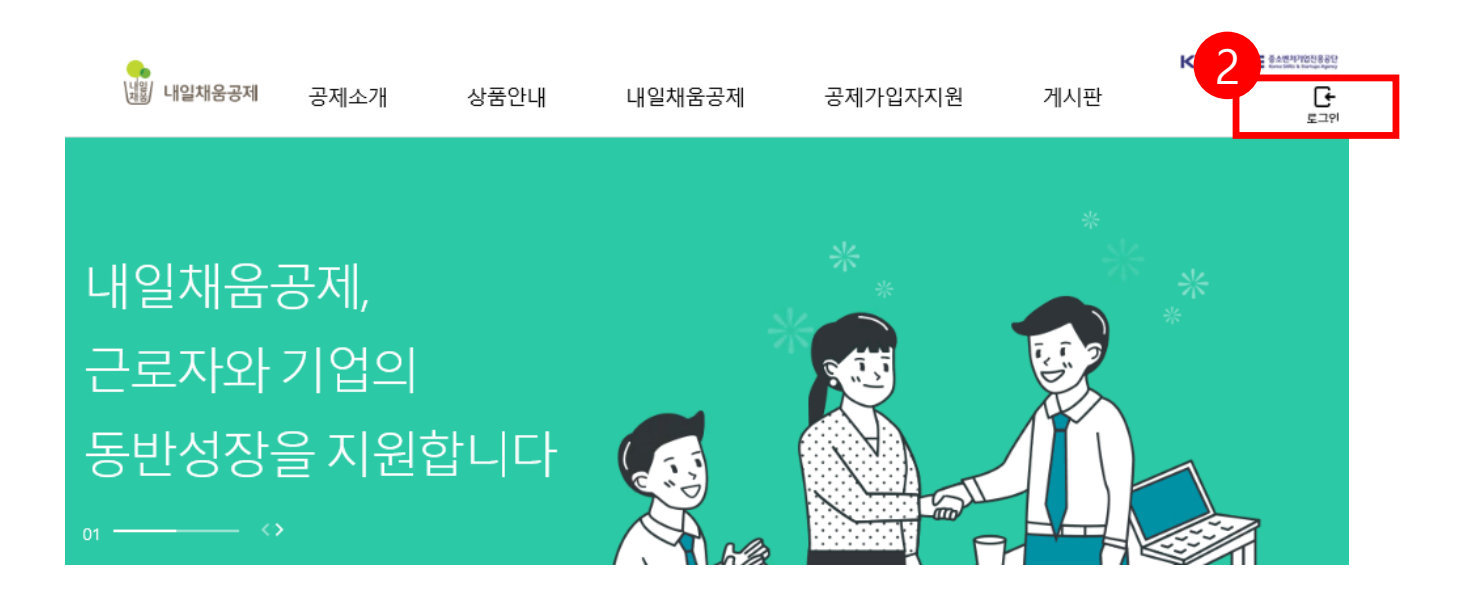

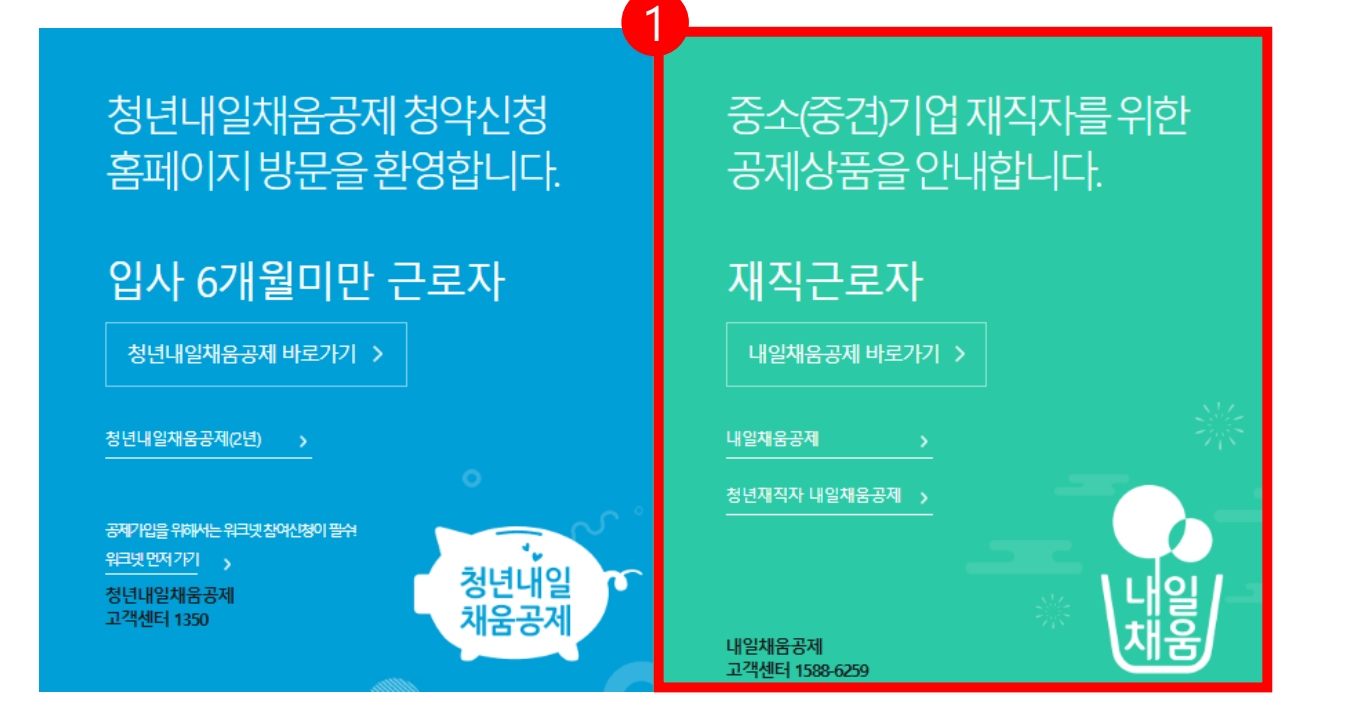

- 2. 우측 상단의 **[로그인]** 버튼을 클릭합니다.
- 1. [내일채움공제]를 클릭하여 메인페이지로 이동합니다.

## 내일채움공제에 오신 것을 환영합니다.

내일채움공제 회원가입은 워크넷과 중소벤처기업진흥공단과 별개의 청약관리를 위한 회원제입니다.

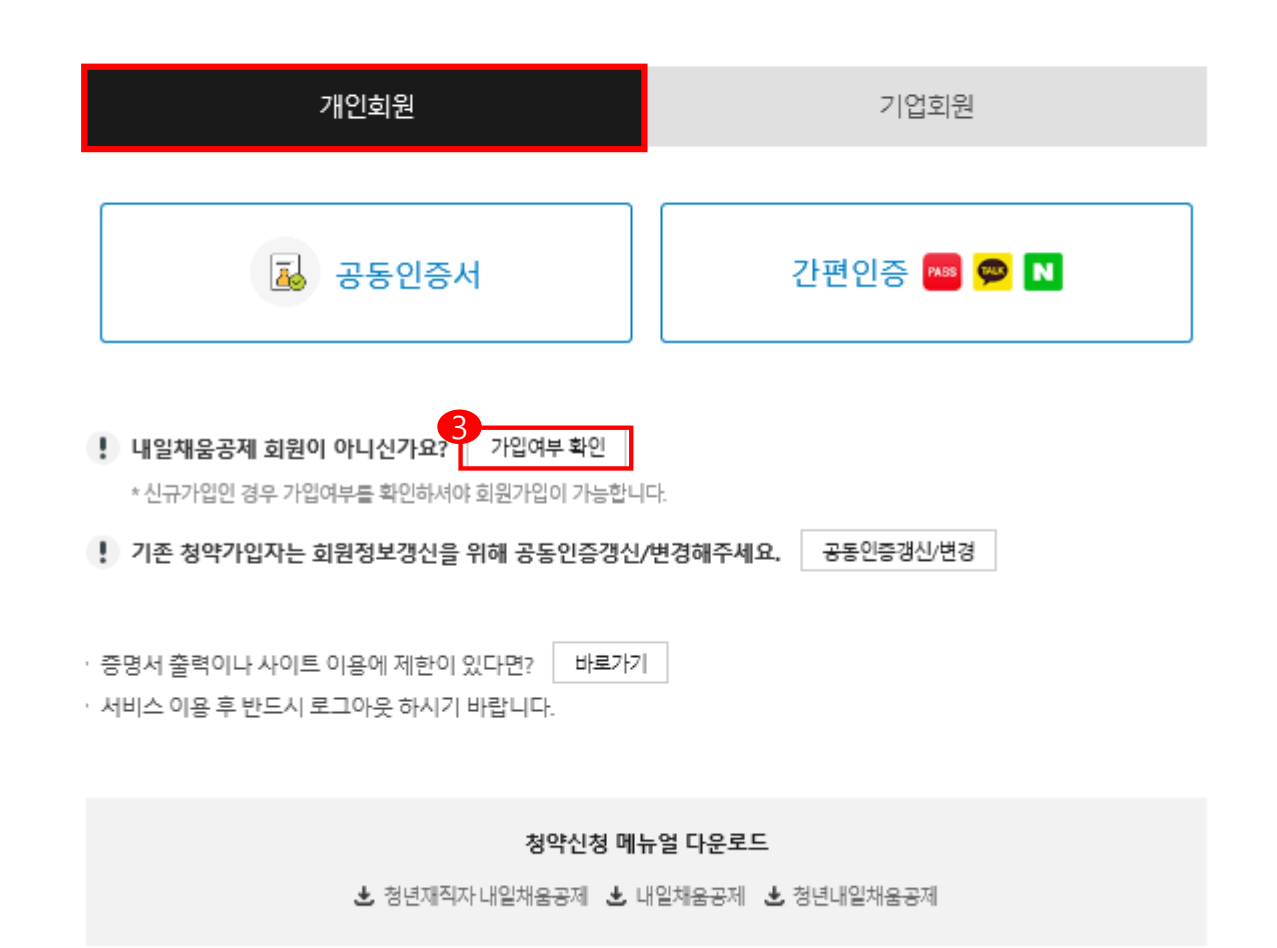

3. **[가입여부 확인 ]** 을 클릭하여

가입여부 확인 후 ,

내일채움공제 회원으로 가입합니다 .

### **★ 공동인증서 필요**

**★ 이미 회원가입을 한 경우, 공동인증서 또는 간편인증을 버튼을 클릭하여 가입합니다 .**

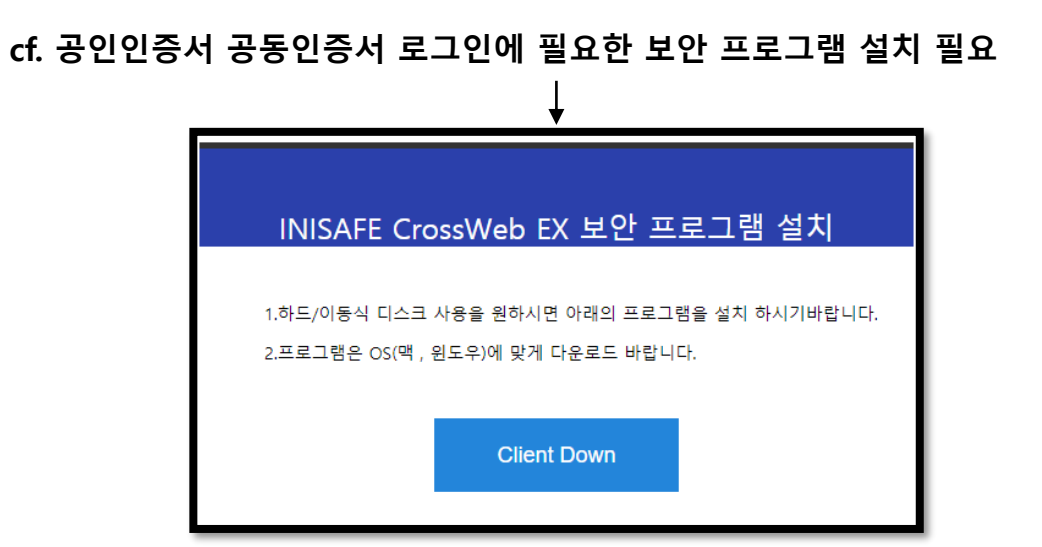

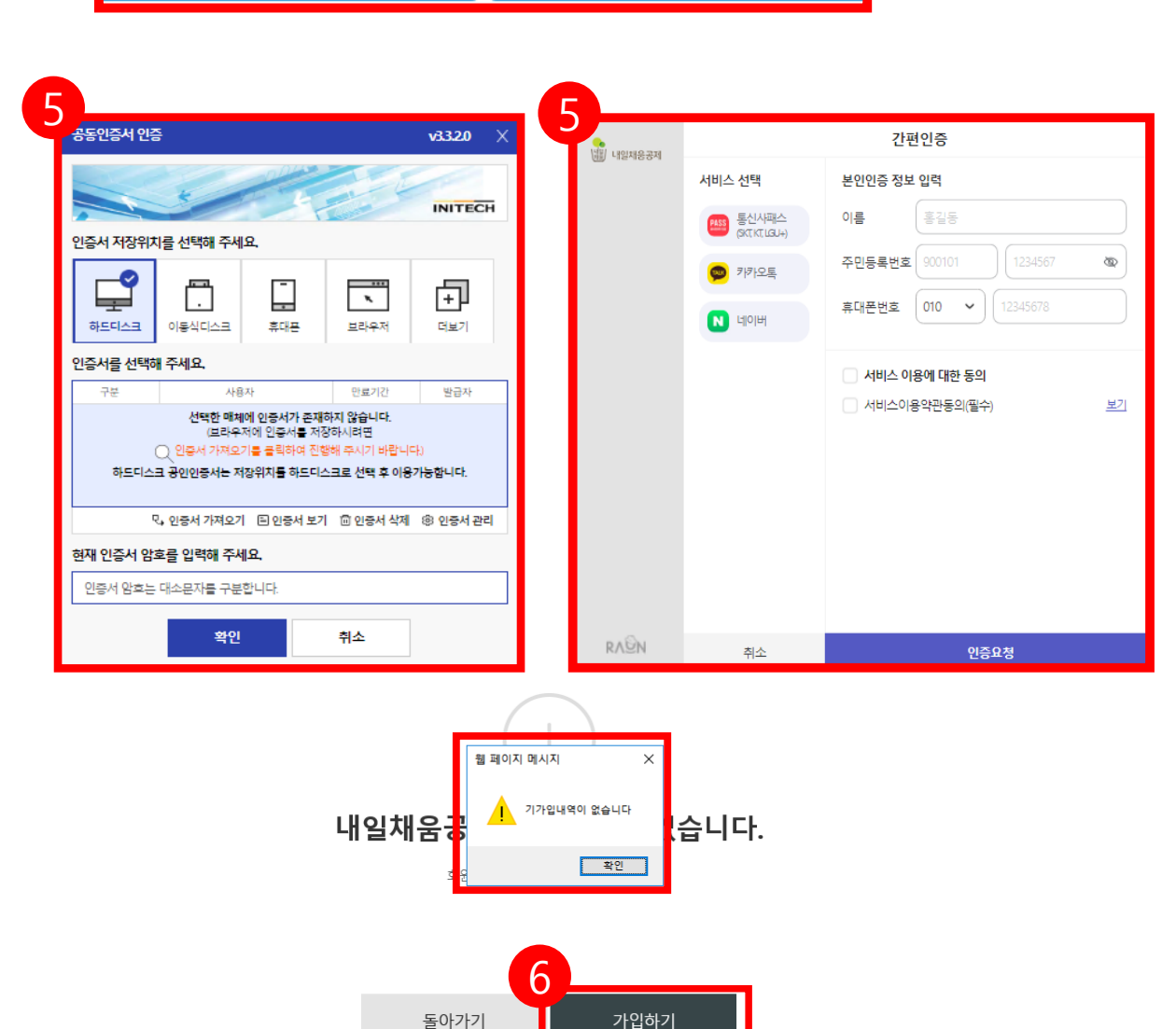

6. 기가입내역이 없을 경우, **[가입하기]** 버튼을 눌러 회원가입 합니다.

5. 공동인증서 경우 주민등록번호를 조회하여 인증, 간편인증은 3가지 서비스를 클릭하여 조회합니다.

4. 공동인증서 or 간편인증을 클릭합니다.

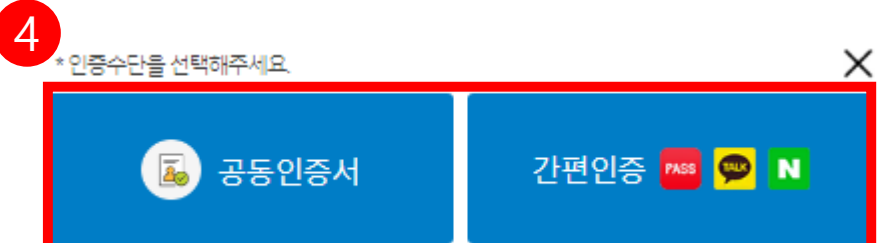

### [참고 1. 회원가입 화면 ]

### \* 공동인증서 필요

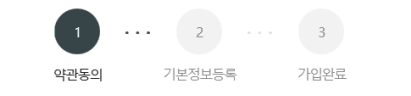

#### 약관동의

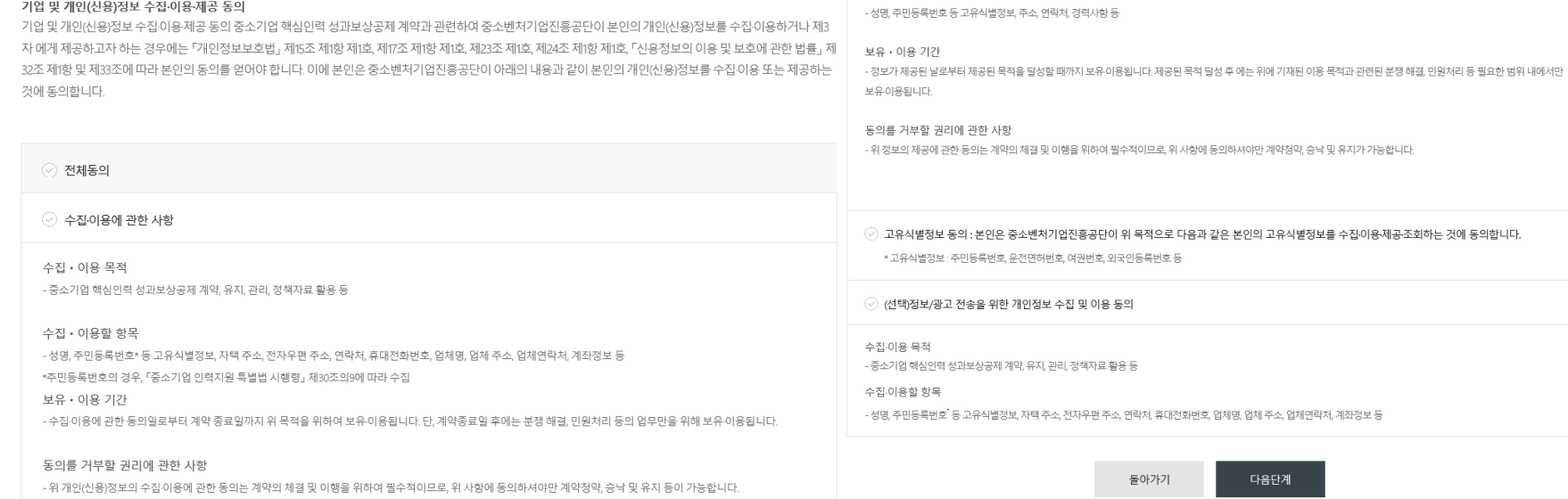

○ 제공에 관한 사항

제공받는 자의 이용 목적

- 중소벤처기업부, 기타 정부 및 공공기관, 공제가입 대행기관, 단체상해보험 협약보험사

- 공공기관 정책자료, 단체보험 가입, 보험금 지급, 공제가입 • 변경 • 지급신청 대행 등에 활용

제공받는 자

제공할 항목

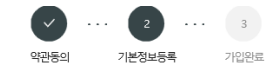

· 개인의 주민등록번호로 발급된 개인용 인증서만 사용 가능합니다. · 주소 입력이 제대로 진행안되시는 분들은 인터넷 익스플로러 오른쪽 상단에 '옵션' - '보안' - '신뢰할 수 있는 사이트' - '사이트 버튼 클릭' - 'http://\*juso.go.kr' 와 https://\*sbcplan.or.kr'를 추가해주세요. .<br>- 신뢰하는 사이트 추가하실 때 "이 영역에 있는 모든 사이트에 대해 서버 검증(https:) 필요"는 반드시 체크해제 하셔야 합니다. · 신뢰하는 사이트 추가 후 브라우저는 꼭 재시작해주세요!

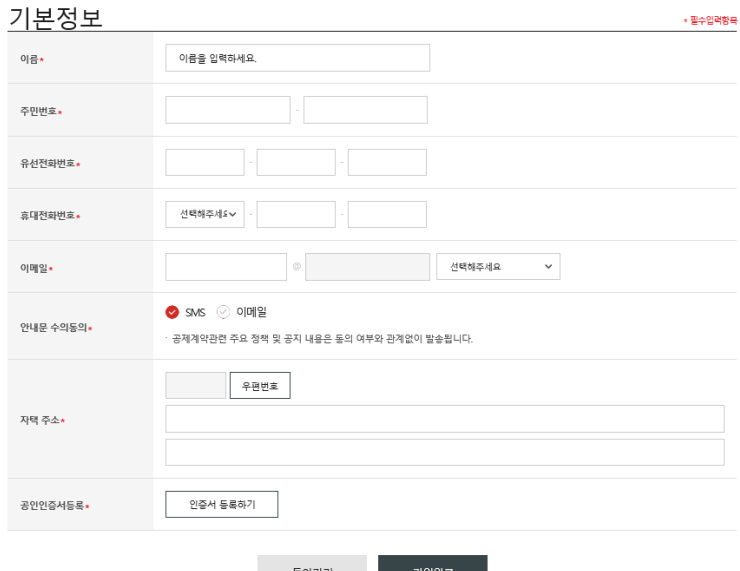

놀아가기

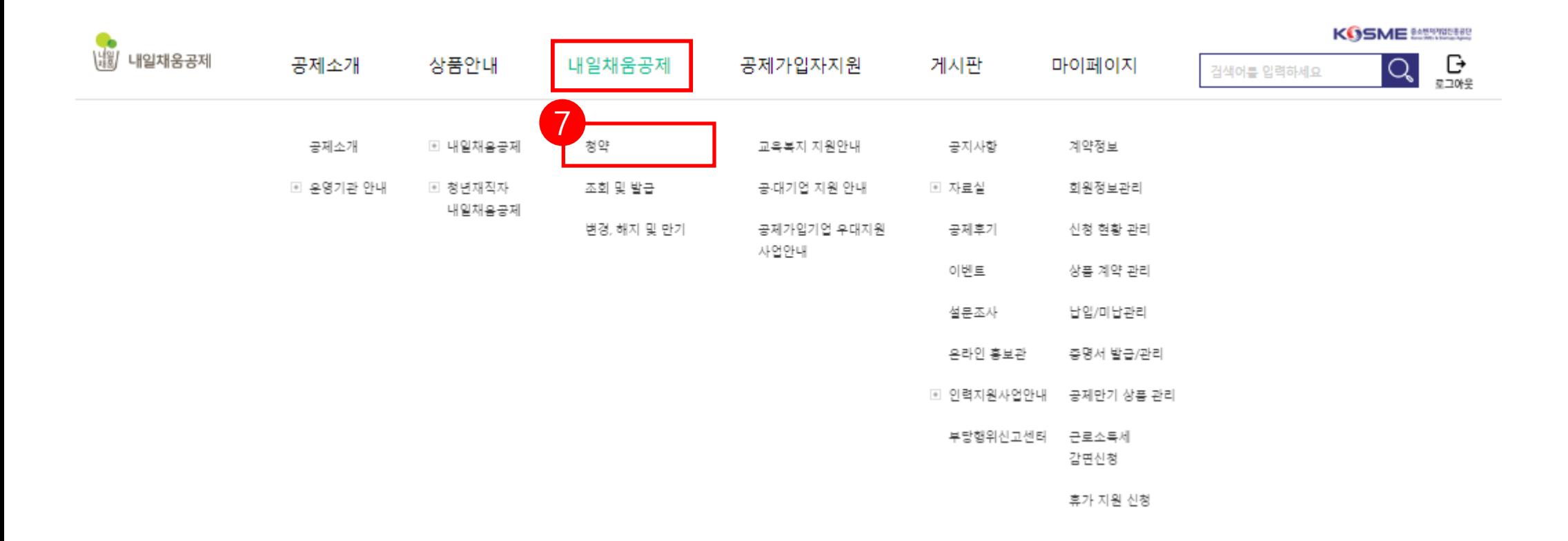

## 7. 공인인증서 로그인 후, 상단 메뉴의

**[청약]** 버튼을 누릅니다.

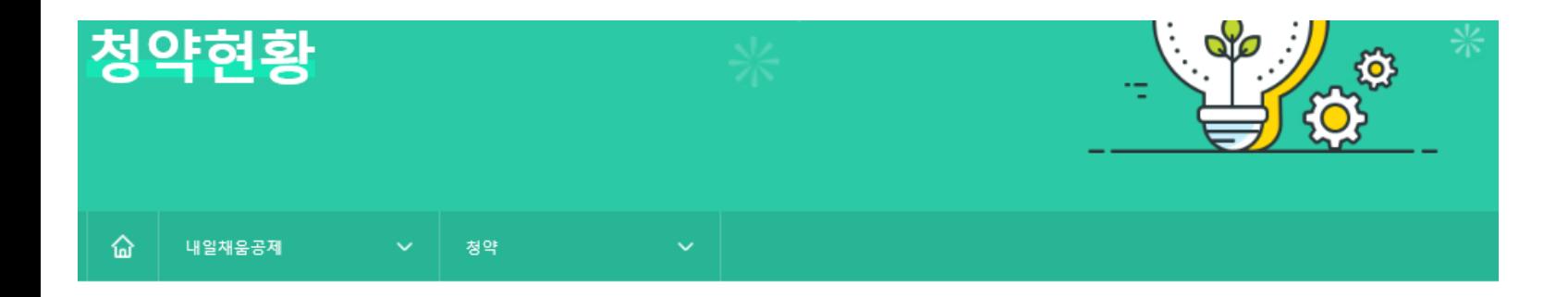

### 조회결과

조회결과에서 [입력] 버튼을 눌러 기본정보, 공제부금액 관련정보를 입력합니다.

조회결과가 없을 경우 기업 담당자에게 문의해주세요.

조회결과가 2개 이상인 경우 기업 담당자에게 가청약번호를 확인 후 입력해주세요.

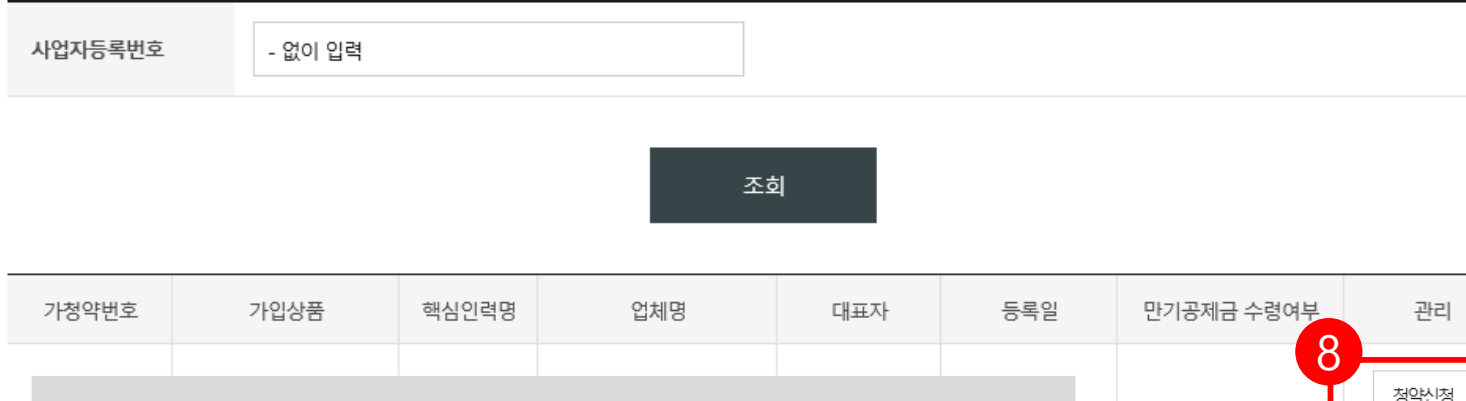

8. 조회결과 아래에 있는 내용 확인 후, **[청약신청]** 버튼을 눌러 진행합니다. \*조회결과가 없을 경우, 사업자등록번호를 입력하여

조회합니다.

\*가입상품 확인 후 진행해주시기 바랍니다.

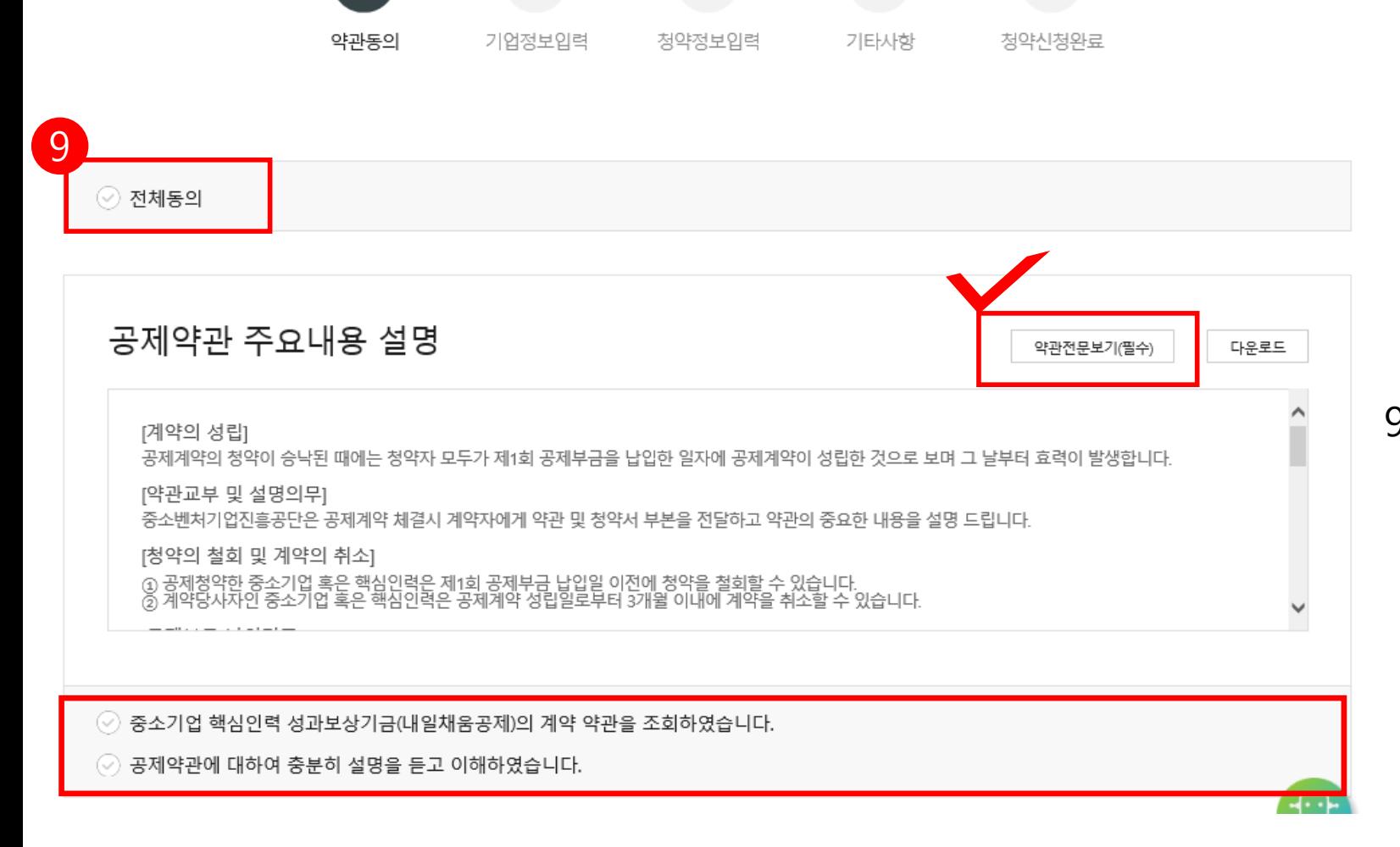

 $\overline{\phantom{a}}$ 

 $\sim 10^{-1}$ 

 $\sim 10^{-1}$ 

 $\overline{2}$ 

 $\cdots$ 

 $\left( \begin{array}{c} 4 \end{array} \right)$ 

 $5\phantom{.0}$ 

9. 약관전문보기(필수) 클릭하여 확인, 공제약관의 주요내용 설명 확인하여 아래 동의사항 확인 후 체크합니다.

#### 10돌아가기 다음단계

› 신청 핵심인력은 타기업 대표자를 겸직하지 않은 중소기업 재직근로자이며, 동 공제 신청 관련 부당한 임금조정이 없었음을 확인합니다.

#### 고유식별정보: 주민등록번호, 운전면허번호, 여권번호, 외국인등록번호

니다.

◇ 고유식별정보 동의(필수) : 본인은 중소벤처기업진흥공단이 위 목적으로 다음과 같은 본인의 고유식별정보를 수집.이용.제공.조회하는 것에 동의합

■ 제공 동의(필수) : 본인은 위 목적으로 본인의 개인신용정보를 제공하는 것에 동의합니다.

 $\cdots$   $\sim$   $\sim$   $\sim$   $\sim$   $\sim$   $\sim$ 

제공할 항목 - 성명, **주민등록번호 등 고유식별정보**, 주소, 연락처, **계좌정보** 등

- 공공기관 정책자료, 보험금 지급, 공제가입 • 변경 • 지급신청 대행 등에 활용

제공받는 자의 이용 목적

제공받는 자 - 중소벤<mark>처기업부, 기타 정부 및 공공기관, 공제가입 대행기관, 공제부금 지원기관, 수행기관, 전자문서화 위탁기관, 고객센터, 전산유지 • 보수업체</mark><br>\*수행기관은 청년재직자 내일채<del>움공</del>제인 경우만 제공

2. 제공에 관한 사항

Ⅰ 수집·이용 동의(선택) : 본인은 위 목적으로 본인의 개인신용정보를 수집.이용하는 것에 동의합니다.

◇ 수집 이용 동의(필수) : 본인은 위 목적으로 본인의 개인신용정보를 수집.이용하는 것에 동의합니다.

보유 · 이용 기간 - 순집 이용에 관한 동의일로부터 계약 종료일까지 위 목적을 위하여 보유 이용됩니다. 단, 계약종료일 후에는 분쟁 해결, 민원처리 등의 업무만을 위해 보유-

- 필수적 정보 : 성명, <mark>주민등록번호\* 등 고유식별정보</mark>, 자택 주소, 전자우편 주소, 연락처, 업체명, 업체 주소, 업체연락처, 계좌정보, <mark>특수관계인 여부</mark> 등<br>- \*주민등록번호의 경우, 「중소기업진흥에 관한 법률 시행령 <sub>」</sub>제80조제3항에 따라 수집<br>- 선택적 정보 : 최종학력, 부서, 직위, 직종, 연봉, 담당업무, 직무경력연수, 전공분야, 자격증, 주요업무내용 등

- 중소기업 핵심인력 성과보상공제계약, 유지, 관리, 정책자료 활용 등

개인(신용)정보 수집·이용 ·제공 동의

1. 수집·이용에 관한 사항

수진 • 이용 목적

수집 · 이용할 항목

중소기업 핵심인력 성과보상공제(내일채움공제 또는 청년재직자 내일채움공제)계약과 관련하여 중소벤처기업진흥공단이 본인의 개인(신용)정보를 수집.이용하거나 제3자에게 제공하고자 하는 경우에는 「개인정보보호법」 제15조 제1항 제1호, 제17조 제1항 제1호, 제23조 제1호, 제24조 제1항 제1 호, 「신용정보의 이용 및 보호에 관한 법률」제32조 제1항 및 제33조에 따라 본인의 동의를 얻어야 합니다. 이에 본인은 중소벤처기업진흥공단이 아래 의 내용과 같이 본인의 개인(신용)정보를 수집.이용 또는 제공하는 것에 동의합니다.

### 10. 해당 사항 모두 확인 후 **[다음단계]** 클릭

\* 공제가입 후, 청년내일채움공제등의 부정수급 처분을 받은 경우로 약관상 가입제한 대상자임이 추후 확인 될 경우 청약철회 등의 불이익을 받을 수 있음

돌아가기 다음단계

본인(기업, 근로자)은 내일채움공제를 유지함에 있어 부당행위 또는 부정수급에 준하는 행위를 하지 않을 것임을 서약합니다

◎ 본인(기업, 근로자)은 내일채움공제를 가입함에 있어 상기 안내사항을 숙지하였으며 "해당사항 없음"을 서약합니다

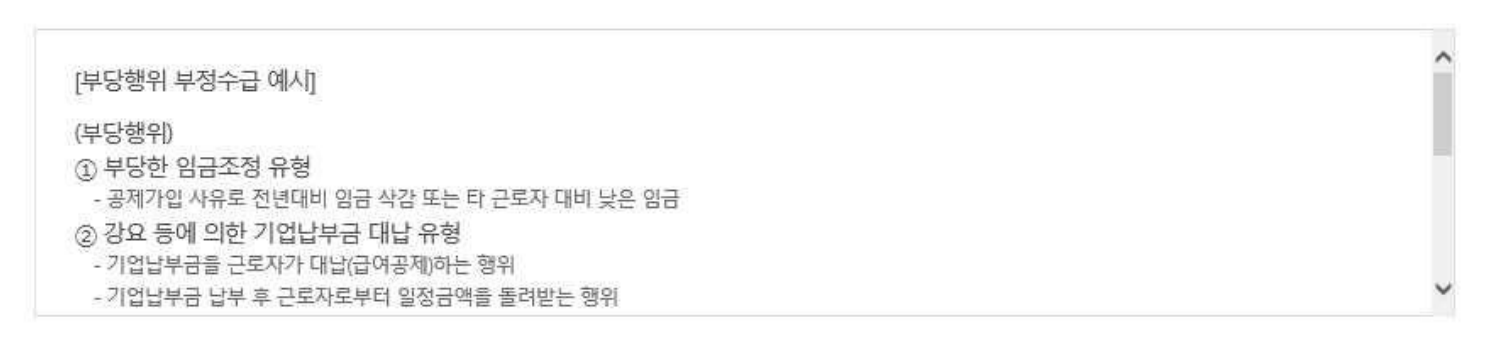

### 부당행위 부정수급 안내 및 서약서

내일채움공제는 " 중소기업 인력지원 특별법 .에 따라 중소기업에게는 우수인력의 장기재직을, 근로자에게는 자산형성을 지원하기 위해 중소벤처기 업부와 중소벤처기업진흥공단이 운영하는 정책성 공제사업으로 아래의 사례 또는 이와 유사한 행위는 부당행위 및 부정수급에 해당되어 법률상 불 이익조치를 받을 수 있습니다.

#### $-5$ 약관동의 기업정보입력 정약정보입력 기타사항 정약산정완료

### 해당 사항 모두 확인 후 **[다음단계]** 클릭

### 반드시 읽어본 후 아래 사항을 클릭합니다.

부당행위, 부정수급 안내 및 서약서를

#### \*\* 특수관계인은 일반연구, 인력개발비 세액공제 및 근로소득세 감면혜택이 적용되지 않습니다.

 $\vee$ 

약관동의

※ <특수관계인의 범위> 해당 기업의 최대주주 또는 최대출자자(개인사업자의 경우에는 대표자를 말한다)와 그 배우자, 6촌 이내의 혈족, 4촌 이내의 인척

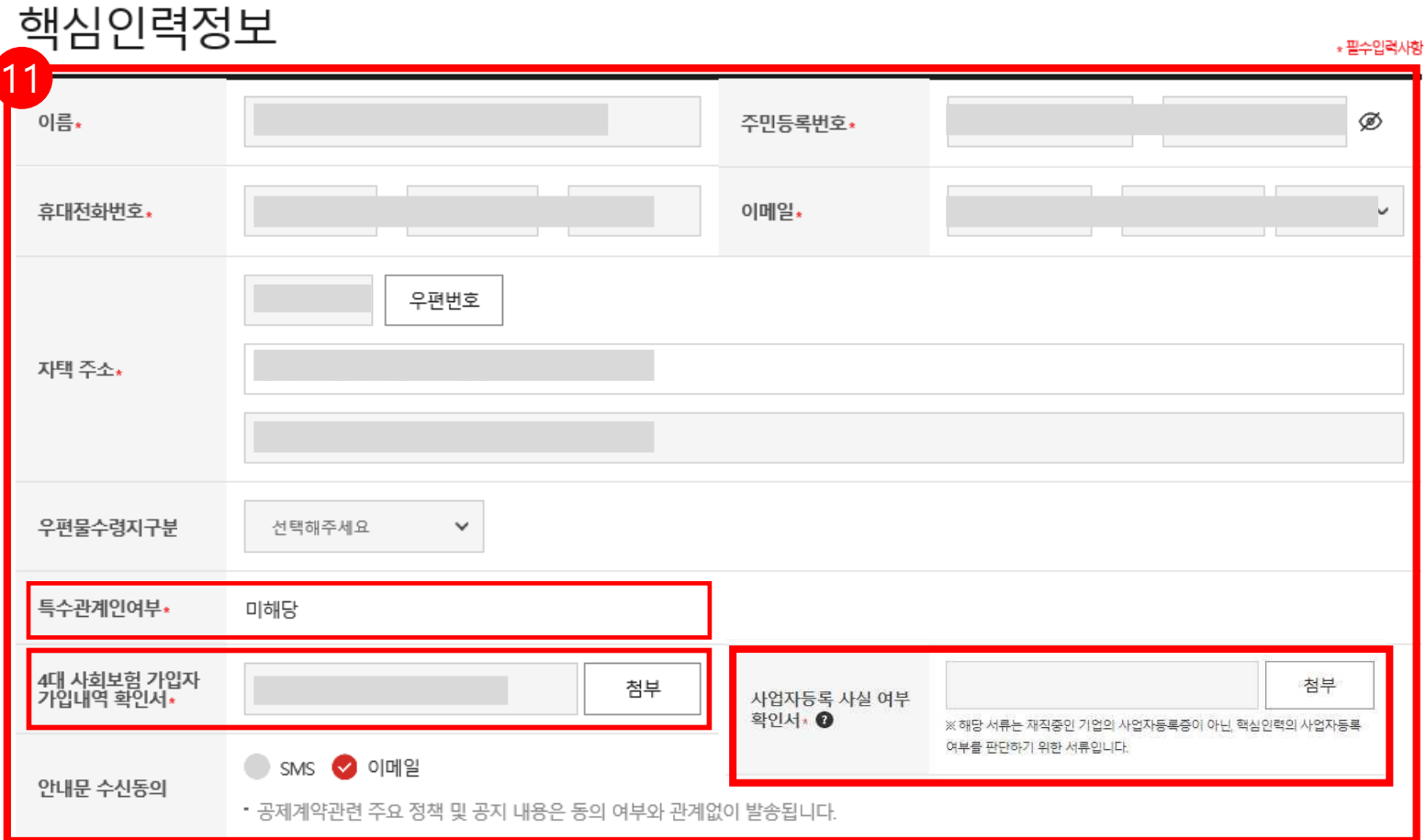

11. 입력되어 있는 핵심인력 정보를 확인 후 , **\*필수입력항목을** 입력합니다 . -특수관계인 여부는 기업 청약신청 시 체크한 부분으로, 확인바랍니다 . **- 4 대 사회보험 가입자 가입내역 확인서 및 사업자등록 사실 여부 확인서를 첨부합니다 . ★**

 $\cdots$  2  $\cdots$  3  $\cdots$  4 핵심인력 정보입력 직무정보 입력 청약신청완료

\* 공제가입 후, 청년내일채움공제등의 부정수급 처분을 받은 경우로 약관상 가입제한 대상자임이 추후 확인 될 경우 청약철회 등의 불이익을 받을 수 있음

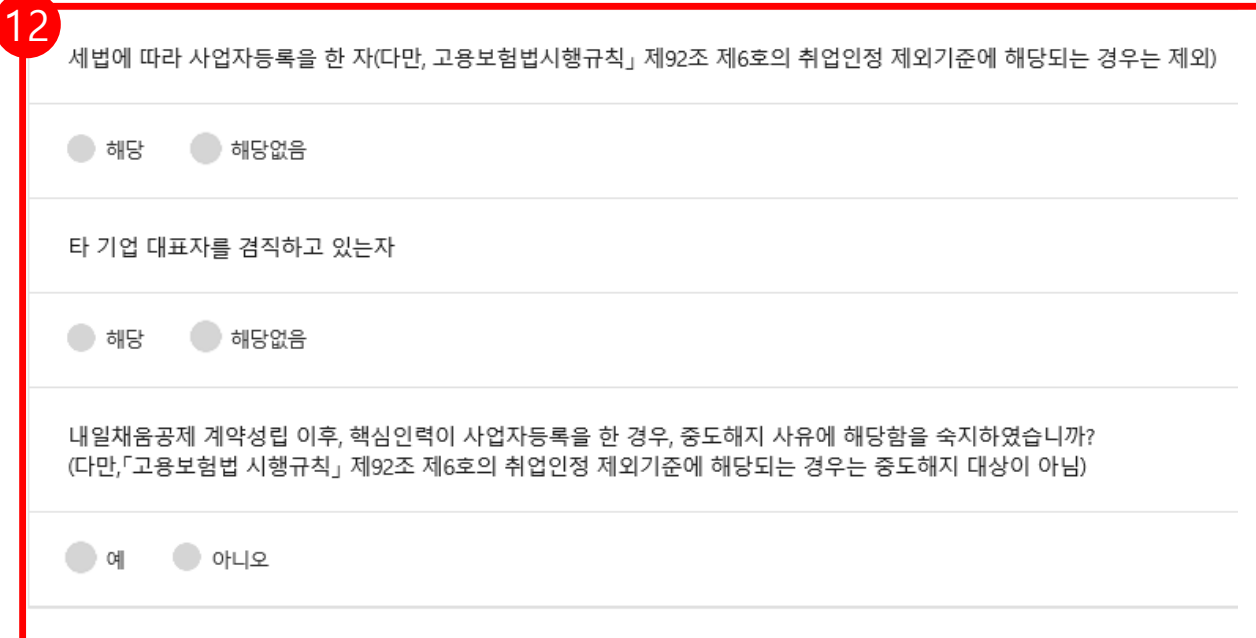

### 12. 핵심인력의 참여자격 제한 사유에 해당 하는지 여부를 반드시 확인합니다.

### 핵심인력(근로자)의 참여자격 제한 사유 해당 여부

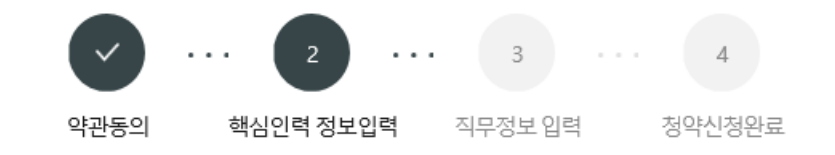

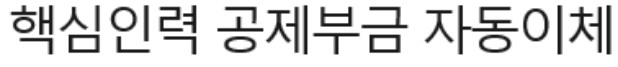

본인 명의 계좌를 입력해 주시기 바랍니다.(타인 계좌 사용 불가) \*평생계좌번호(휴대폰번호)는 사용하실 수 없습니다. \* 필수입력사항 13 13. 핵심인력 공제부금 자동이체 정보를 거래은행, 계좌번호(-제외)\*  $\check{ }$ 입력한 후, 예금주명 **[검증]** 버튼을 누릅니다. 예금주명, 검증 수정 **★ 핸드폰번호가 들어간 계좌번호는 사용하실 수 없습니다.**

### 공제부금 자동이체 약관동의

1.위의 예금계좌를 핵심인력 부금월액의 자동이체 납부 계좌로 지정, 신청합니다. (\*핵심인력명과 예금주명이 일치하여야합니다)

3. 출금이체를 신청하는 때로부터 해지신청할 때까지 금융거래정보를 중진공에 제공하는 것에 대하여 "금융실명거래 및 비밀 보장에 관한 법류"의 규정에 따라 동의합니다.

14. 공제부금 자동이체 약관동의를 읽어보신 후,

체크박스에 체크 합니다.

◆ 공제부금 자동이체 약관에 동의합니다.

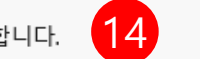

4 개별이체 : 기업과 핵심인력의 계좌에서 각각 공제부금 남부 이체시작일 및 이체일은 입력한 날짜에 시작됩니다.

2.위의 예금계좌의 잔고가 이체일에 납부할 금액에 미달하는 경우에는 부금이 미납된 것으로 처리됩니다.

#### 15 납입방식\* 납부일자 월 25 일 개별이체 기업납부금 원 해심인력납부금 원 16다음단계 이전단계

## 기업 청약정보 입력 현황 확인(읽기전용)

· 기업이 입력한 청약정보에 대한 수정을 원하실 경우, [수정요청] 버튼을 클릭하시면 기업 입력 단계로 돌아갑니다.

15. 기업이 청약신청할 때 입력한 납부일자, 기업납부금, 핵심인력납부금을 확인합니다 .

납부일자는 자동이체일자로, 5 일, 15 일, 25 일

중 선택한 날짜에 매월 핵심인력 납입금이

### 16. 모두 입력 및 확인되었을 경우 , **[다음단계 ]** 버튼을 눌러 넘어갑니다 .

자동이체 청구됩니다.

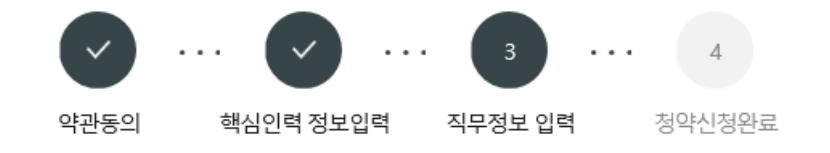

### 핵심인력정보

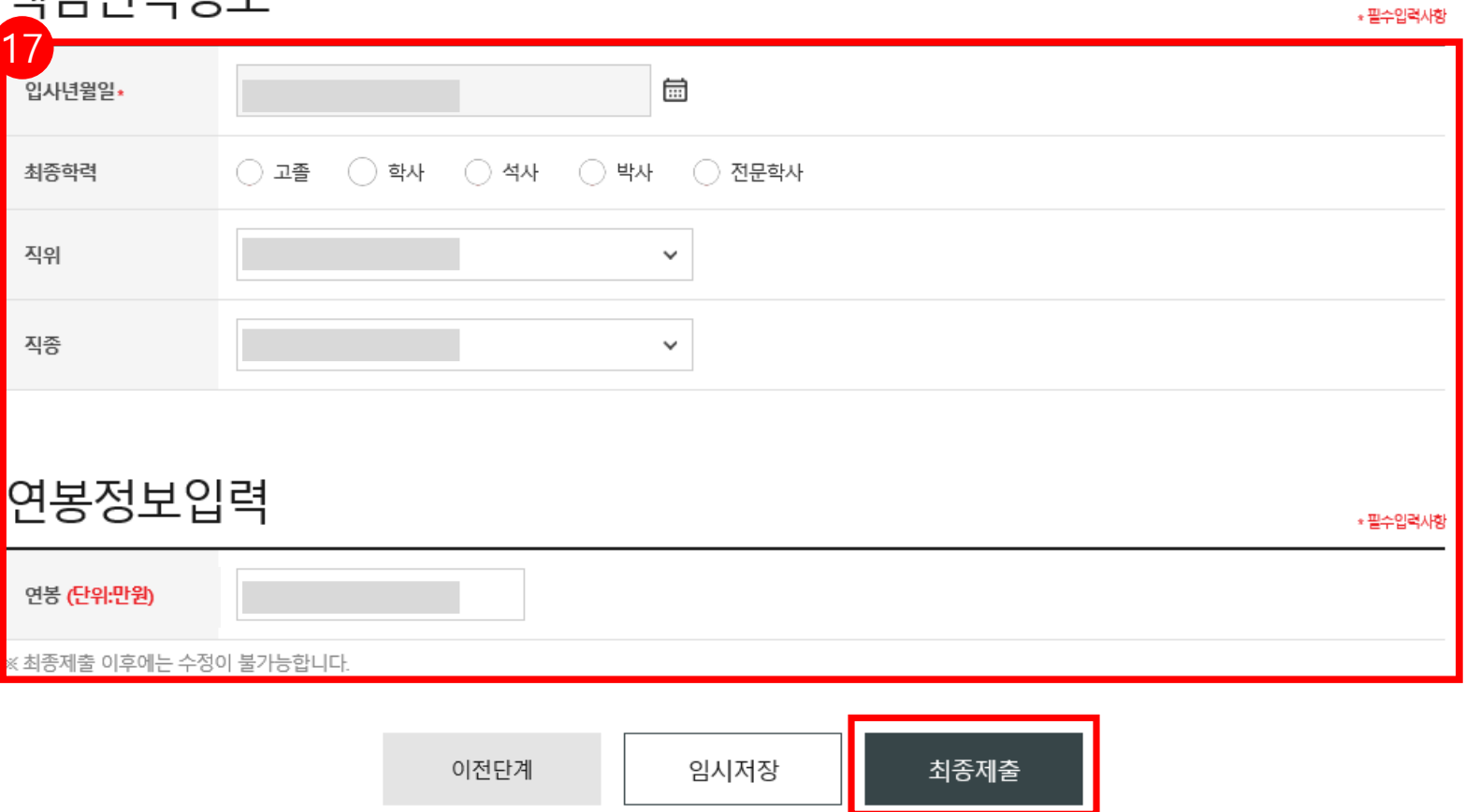

17. 입사년월일 등 기타 정보를 입력한 후 , **[최종제출]** 버튼을 누릅니다 . **★ 최종제출 이후에는 수정이 불가합니다.** 

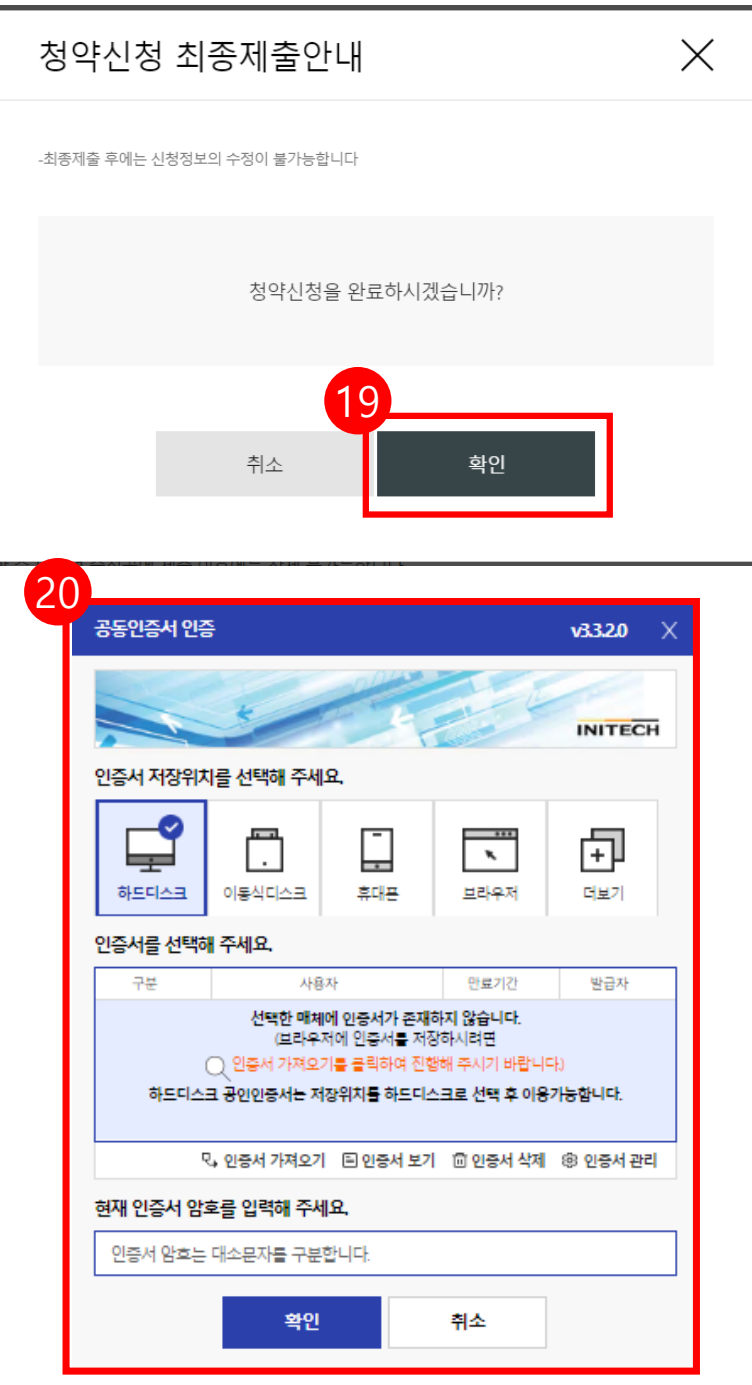

19. 수정사항이 없을 시 **[확인 ]** 버튼을 누릅니다 . **★ 최종제출 이후에는 수정이 불가능하며 , 입력한 데이터 조회만 가능합니다.** 

### 20. **개인 공동인증서로 전자서명**하여

청약신청을 최종 완료합니다 .

★청약 승인이 되면, 문자가 발송됩니다 .

★홈페이지 내 마이페이지에서 계약 내용 확인 가능합니다.